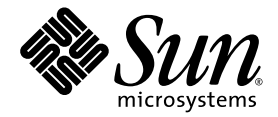

# Sun StorEdge™ 3000 Family 1.5 Software Installation Guide

Sun Microsystems, Inc. www.sun.com

Part No. 817-3764-11 March 2004, Revision A

Submit comments about this document at: http://www.sun.com/hwdocs/feedback

Copyright © 2002-2004 Dot Hill Systems Corporation, 6305 El Camino Real, Carlsbad, California 92009, USA. All rights reserved.

Sun Microsystems, Inc. and Dot Hill Systems Corporation may have intellectual property rights relating to technology embodied in this product or document. In particular, and without limitation, these intellectual property rights may include one or more of the U.S. patents listed at http://www.sun.com/patents and one or more additional patents or pending patent applications in the U.S. and other countries.

This product or document is distributed under licenses restricting its use, copying distribution, and decompilation. No part of this product or document may be reproduced in any form by any means without prior written authorization of Sun and its licensors, if any.

Third-party software is copyrighted and licensed from Sun suppliers.

Parts of the product may be derived from Berkeley BSD systems, licensed from the University of California. UNIX is a registered trademark in the U.S. and in other countries, exclusively licensed through X/Open Company, Ltd.

Sun, Sun Microsystems, the Sun logo, Sun StorEdge, AnswerBook2, docs.sun.com, Java, and Solaris are trademarks or registered trademarks of Sun Microsystems, Inc. in the U.S. and in other countries.

All SPARC trademarks are used under license and are trademarks or registered trademarks of SPARC International, Inc. in the U.S. and in other countries. Products bearing SPARC trademarks are based upon an architecture developed by Sun Microsystems, Inc. Netscape is a trademark or registered trademark of Netscape Communications Corporation in the United States and other countries.

U.S. Government Rights—Commercial use. Government users are subject to the Sun Microsystems, Inc. standard license agreement and applicable provisions of the FAR and its supplements.

DOCUMENTATION IS PROVIDED "AS IS" AND ALL EXPRESS OR IMPLIED CONDITIONS, REPRESENTATIONS AND WARRANTIES, INCLUDING ANY IMPLIED WARRANTY OF MERCHANTABILITY, FITNESS FOR A PARTICULAR PURPOSE OR NONINFRINGEMENT, ARE DISCLAIMED, EXCEPT TO THE EXTENT THAT SUCH DISCLAIMERS ARE HELD TO BE LEGALLY INVALID.

Copyright © 2002-2004 Dot Hill Systems Corporation, 6305 El Camino Real, Carlsbad, Californie 92009, Etats-Unis. Tous droits réservés.

Sun Microsystems, Inc. et Dot Hill Systems Corporation peuvent avoir les droits de propriété intellectuels relatants à la technologie incorporée dans le produit qui est décrit dans ce document. En particulier, et sans la limitation, ces droits de propriété intellectuels peuvent inclure un ou plus des brevets américains énumérés à http://www.sun.com/patents et un ou les brevets plus supplémentaires ou les applications de brevet en attente dans les Etats-Unis et dans les autres pays.

Ce produit ou document est protégé par un copyright et distribué avec des licences qui en restreignent l'utilisation, la copie, la distribution, et la décompilation. Aucune partie de ce produit ou document ne peut être reproduite sous aucune forme, par quelque moyen que ce soit, sans l'autorisation préalable et écrite de Sun et de ses bailleurs de licence, s'il y ena.

Le logiciel détenu par des tiers, et qui comprend la technologie relative aux polices de caractères, est protégé par un copyright et licencié par des fournisseurs de Sun.

Des parties de ce produit pourront être dérivées des systèmes Berkeley BSD licenciés par l'Université de Californie. UNIX est une marque déposée aux Etats-Unis et dans d'autres pays et licenciée exclusivement par X/Open Company, Ltd.

Sun, Sun Microsystems, le logo Sun, Sun StorEdge, AnswerBook2, docs.sun.com, Java, et Solaris sont des marques de fabrique ou des marques déposées de Sun Microsystems, Inc. aux Etats-Unis et dans d'autres pays.

Toutes les marques SPARC sont utilisées sous licence et sont des marques de fabrique ou des marques déposées de SPARC International, Inc. aux Etats-Unis et dans d'autres pays. Les produits protant les marques SPARC sont basés sur une architecture développée par Sun Microsystems, Inc. Netscape est une marque de Netscape Communications Corporation aux Etats-Unis et dans d'autres pays.

LA DOCUMENTATION EST FOURNIE "EN L'ÉTAT" ET TOUTES AUTRES CONDITIONS, CONDITIONS, DECLARATIONS ET GARANTIES EXPRESSES OU TACITES SONT FORMELLEMENT EXCLUES, DANS LA MESURE AUTORISEE PAR LA LOI APPLICABLE, Y COMPRIS NOTAMMENT TOUTE GARANTIE IMPLICITE RELATIVE A LA QUALITE MARCHANDE, A L'APTITUDE A UNE UTILISATION PARTICULIERE OU A L'ABSENCE DE CONTREFAÇON.

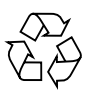

Please Recycle

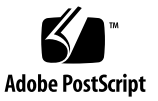

#### Contents

#### **[Preface](#page-10-0) xi**

#### **1. [Before You Begin 1](#page-16-0)**

[Release Notes](#page-16-1) 1 [Superuser Privileges](#page-16-2) 1 [Operating System Information](#page-17-0) 2 [Upgrading Software – Agent and Console Version Compatibility 3](#page-18-0)

#### **2. [Installing Sun StorEdge Configuration Service on a Solaris Host](#page-20-0) 5**

[Before Installing Sun StorEdge Configuration Service 5](#page-20-1)

[System Requirements](#page-21-0) 6

[Installing Software 7](#page-22-0)

[Upgrading Software – Agent and Console Version Compatibility](#page-23-0) 8 [Installation Packages](#page-23-1) 8

- ▼ [To Install the Agent and Console 8](#page-23-2)
- ▼ [To Stop or Start the Agent](#page-28-0) 13

[Users and Passwords 1](#page-29-0)4

[Administrative \(User\) Security Levels and Guidelines 1](#page-29-1)4

▼ [To Create Passwords and Permissions 1](#page-30-0)5

[Uninstalling Sun StorEdge Configuration Service 1](#page-31-0)6

▼ [To Uninstall Sun StorEdge Configuration Service](#page-31-1) 16

[Restoring a Configuration 1](#page-32-0)7

[Troubleshooting 1](#page-33-0)8

#### **3. [Installing Sun StorEdge Configuration Service on a Microsoft Windows Host](#page-34-0) 19**

[System Requirements](#page-34-1) 19

[Installing Software 2](#page-35-0)0

[Upgrading Software – Agent and Console Version Compatibility](#page-36-0) 21

[Installation Packages](#page-36-1) 21

- ▼ [To Install the Agent and Console 2](#page-36-2)1
- [To Stop or Start the Agent on a Windows NT Host 2](#page-37-0)2
- [To Stop and Start the Agent on a Windows 2000 or Windows 2003 Host](#page-37-1) 22

[Users and Passwords 2](#page-38-0)3

[Administrator \(User\) Security Levels and Guidelines](#page-38-1) 23

[Global Passwords on Multiple Servers 2](#page-39-0)4

- ▼ [To Create Windows NT Users](#page-39-1) 24
- ▼ [To Create Windows 2000 or Windows 2003 Users](#page-40-0) 25

[Uninstalling Sun StorEdge Configuration Service 2](#page-40-1)5

▼ [To Uninstall Sun StorEdge Configuration Service](#page-40-2) 25

#### **4. [Installing Sun StorEdge Configuration Service on a Linux Host 2](#page-42-0)7**

[System Requirements](#page-42-1) 27

[Installing Software 2](#page-43-0)8

[Upgrading Software – Agent and Console Version Compatibility](#page-44-0) 29 [Installation Packages](#page-44-1) 29

- [To Install the Agent and Console 2](#page-44-2)9
- [To Stop or Start the Agent](#page-46-0) 31

[Users and Passwords 3](#page-47-0)2

[Administrative \(User\) Security Levels and Guidelines 3](#page-47-1)2

▼ [To Create Passwords and Permissions 3](#page-49-0)4

[Uninstalling Sun StorEdge Configuration Service 3](#page-50-0)5

▼ [To Uninstall Sun StorEdge Configuration Service](#page-50-1) 35

**5. [Installing Sun StorEdge Configuration Service on an HP-UX Host 3](#page-52-0)7**

[System Requirements](#page-52-1) 37

[Installing Software 3](#page-53-0)8

[Upgrading Software – Agent and Console Version Compatibility](#page-54-0) 39 [Installation Packages](#page-54-1) 39

- ▼ [To Install the Agent and Console 3](#page-54-2)9
- ▼ [To Display the Console](#page-56-0) 41
- ▼ [To Stop or Start the Agent](#page-56-1) 41

[Users and Passwords 4](#page-57-0)2

[Administrative \(User\) Security Levels and Guidelines 4](#page-57-1)2

▼ [To Create Passwords and Permissions 4](#page-59-0)4

[Uninstalling Sun StorEdge Configuration Service 4](#page-60-0)5

- ▼ [To Uninstall Sun StorEdge Configuration Service 4](#page-60-1)5
- **6. [Installing Sun StorEdge Configuration Service on an IBM AIX Host 4](#page-62-0)7**

[System Requirements](#page-62-1) 47

[Installing Software 4](#page-63-0)8

[Installation Packages](#page-63-1) 48

[Upgrading Software – Agent and Console Version Compatibility](#page-64-0) 49

- ▼ [To Install the Agent and Console 4](#page-64-1)9
- [To Stop or Start the Agent](#page-66-0) 51

[Users and Passwords 5](#page-66-1)1

[Administrative \(User\) Security Levels and Guidelines 5](#page-66-2)1

▼ [To Create Passwords and Permissions 5](#page-68-0)3

[Uninstalling Sun StorEdge Configuration Service 5](#page-69-0)4

[To Uninstall Sun StorEdge Configuration Service](#page-69-1) 54

#### **7. [Installing Sun StorEdge Diagnostic Reporter](#page-70-0) 55**

[System Requirements](#page-71-0) 56

[Installing Software 5](#page-71-1)6

[Installation Packages](#page-72-0) 57

[Language Support for the Solaris Host 5](#page-72-1)7

- [To Install Sun StorEdge Diagnostic Reporter on a Solaris Host 5](#page-73-0)8
- ▼ [To Install Diagnostic Reporter on a Microsoft Windows Host 5](#page-74-0)9
- [To Install Diagnostic Reporter on a Linux Host](#page-75-0) 60
- [To Install Diagnostic Reporter on an HP-UX Host](#page-76-0) 61
- ▼ [To Install Diagnostic Reporter on an IBM AIX Host 6](#page-77-0)2

[Manually Stopping and Starting Sun StorEdge Diagnostic Reporter 6](#page-78-0)3

- ▼ [To Stop and Start Sun StorEdge Diagnostic Reporter on a Solaris or Linux](#page-78-1) [Host](#page-78-1) 63
- [To Stop and Start Sun StorEdge Diagnostic Reporter on a Windows NT](#page-79-0) [Host](#page-79-0) 64
- [To Stop and Start Sun StorEdge Diagnostic Reporter on a Microsoft](#page-79-1) [Windows Host](#page-79-1) 64
- [To Stop and Start Sun StorEdge Diagnostic Reporter on an HP-UX Host](#page-79-2) 64
- [To Stop and Start Sun StorEdge Diagnostic Reporter on an IBM AIX Host](#page-80-0) 65

[Uninstalling Sun StorEdge Diagnostic Reporter](#page-80-1) 65

- [To Uninstall Sun StorEdge Diagnostic Reporter on a Solaris Host 6](#page-80-2)5
- [To Uninstall Sun StorEdge Diagnostic Reporter on a Linux Host](#page-80-3) 65
- ▼ [To Uninstall Sun StorEdge Diagnostic Reporter on a Microsoft Windows](#page-81-0) [Host](#page-81-0) 66
- ▼ [To Uninstall Sun StorEdge Diagnostic Reporter on an HP-UX Host](#page-81-1) 66
- ▼ [To Uninstall Sun StorEdge Diagnostic Reporter on an IBM AIX Host](#page-81-2) 66

#### **8. [Installing and Accessing the Command-Line Interface 6](#page-82-0)7**

[Before You Begin Installing the CLI](#page-82-1) 67

[System Requirements](#page-83-0) 68

[Installing Software 6](#page-83-1)8

[Installation Packages](#page-84-0) 69

- ▼ [To Install the CLI on a Solaris Host](#page-84-1) 69
- ▼ [To Install the CLI on a Microsoft Windows Host 6](#page-84-2)9
- ▼ [To Install the CLI on a Linux Host](#page-85-0) 70
- ▼ [To Install the CLI on an HP-UX Host](#page-86-0) 71
- ▼ [To Install the CLI on an IBM AIX Host 7](#page-86-1)1

[Uninstalling the CLI](#page-87-0) 72

- ▼ [To Uninstall the CLI on a Solaris Host](#page-87-1) 72
- ▼ [To Uninstall the CLI on a Microsoft Windows Host 7](#page-87-2)2
- ▼ [To Uninstall the CLI on a Linux Host 7](#page-87-3)2
- ▼ [To Uninstall the CLI on an HP-UX Host](#page-87-4) 72
- ▼ [To Uninstall the CLI on an IBM AIX Host 7](#page-88-0)3

**[Index 7](#page-90-0)5**

# Tables

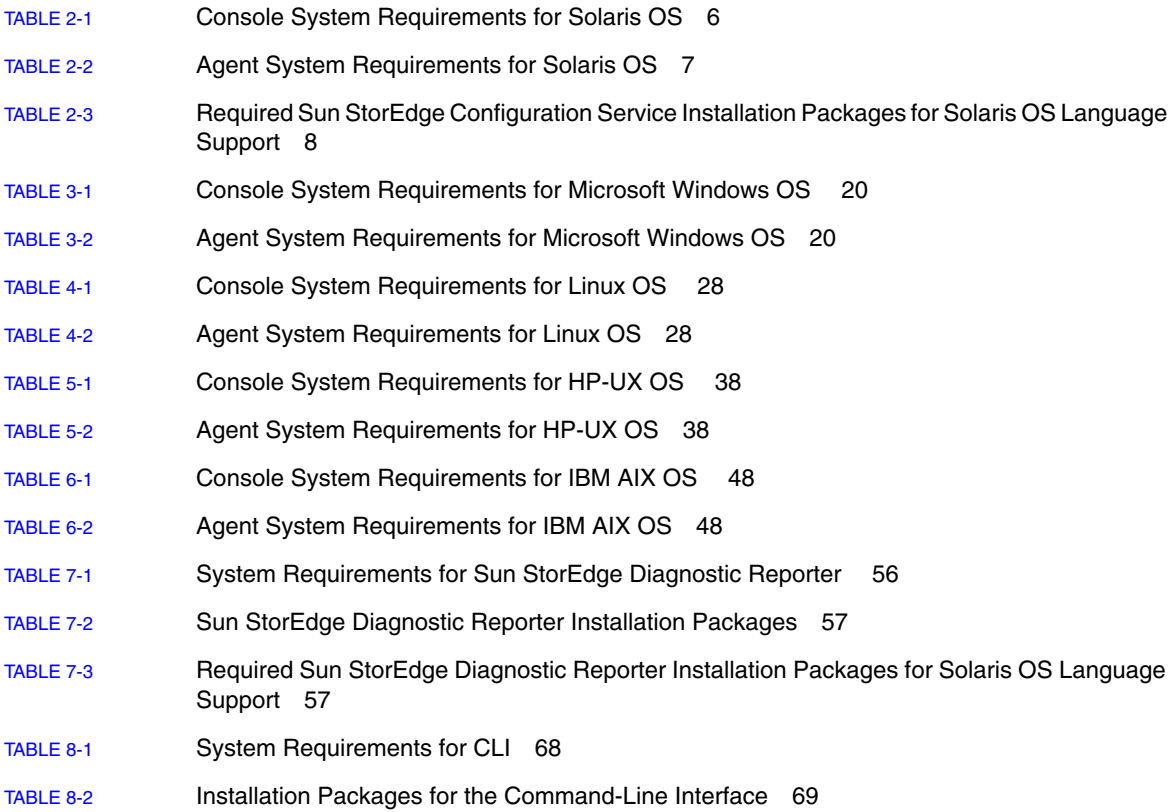

### <span id="page-10-0"></span>Preface

This guide explains how to install Sun StorEdge™ Configuration Service, Sun StorEdge Diagnostic Reporter, and the command-line interface (CLI).

Sun StorEdge Configuration Service enables you to monitor and manage your Sun StorEdge 3000 family product through a graphical user interface (GUI). For information on using Sun StorEdge Configuration Service, refer to the *Sun StorEdge 3000 Family Configuration Service User's Guide*.

Sun StorEdge Diagnostic Reporter is a companion utility of Sun StorEdge Configuration Service that reports your storage system events to specified email addresses. For information on using Sun StorEdge Diagnostic Reporter, refer to the *Sun StorEdge 3000 Family Diagnostic Reporter User's Guide*.

The CLI enables you to perform many of the same operations as Sun StorEdge Configuration Service or the firmware application. For information on using the CLI, refer to the *Sun StorEdge 3000 Family CLI 1.5 User's Guide*.

Unless otherwise specified, the Sun StorEdge 3120 SCSI array, Sun StorEdge 3310 SCSI array, and Sun StorEdge 3510 FC array are referred to as the *array or arrays*.

This guide is written for experienced system administrators who are familiar with Sun hardware and software products.

# How This Book Is Organized

This book covers the following topics:

[Chapter 1](#page-16-3) covers information to be aware of before installing Sun StorEdge Configuration Service, Sun StorEdge Diagnostic Reporter, or the command-line interface (CLI).

[Chapter 2](#page-20-2) provides system requirements and installation procedures for Sun StorEdge Configuration Service agents and consoles on a Solaris™ host.

[Chapter 3](#page-34-2) provides system requirements and installation procedures for Sun StorEdge Configuration Service agents and consoles on a Windows NT, Windows 2000, and Windows 2003 host.

[Chapter 4](#page-42-2) provides system requirements and installation procedures for Sun StorEdge Configuration Service agents and consoles on a Linux host.

[Chapter 5](#page-52-2) provides system requirements and installation procedures for Sun StorEdge Configuration Service agents and consoles on an HP-UX host.

[Chapter 6](#page-62-2) provides system requirements and installation procedures for Sun StorEdge Configuration Service agents and consoles on an IBM AIX host.

[Chapter 7](#page-70-1) provides system requirements and installation procedures for Sun StorEdge Diagnostic Reporter.

[Chapter 8](#page-82-2) provides system requirements and installation procedures for the CLI.

### Using UNIX Commands

This document might not contain information on basic  $UNIX^{\circledR}$  commands and procedures such as shutting down the system, booting the system, and configuring devices. See the following for this information:

- Software documentation that you received with your system
- Solaris operating system documentation, which is at

<http://docs.sun.com>

# Shell Prompts

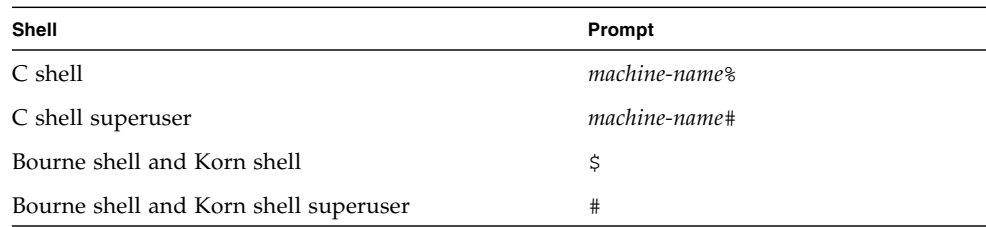

# Typographic Conventions

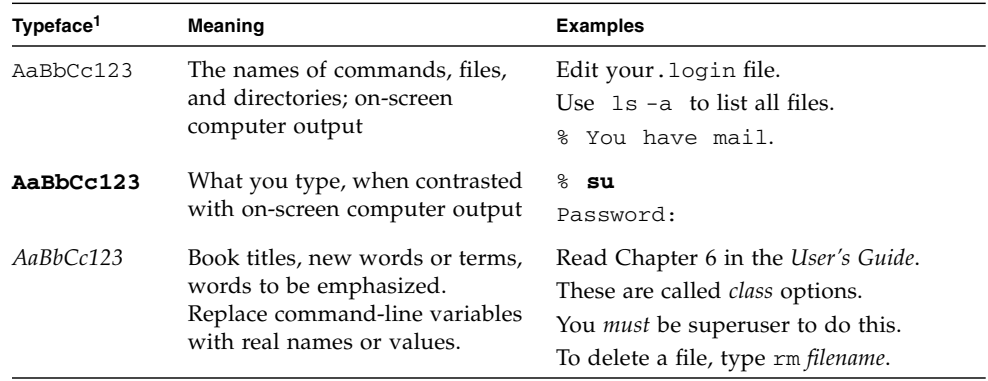

1 The settings on your browser might differ from these settings.

# Related Documentation

۰

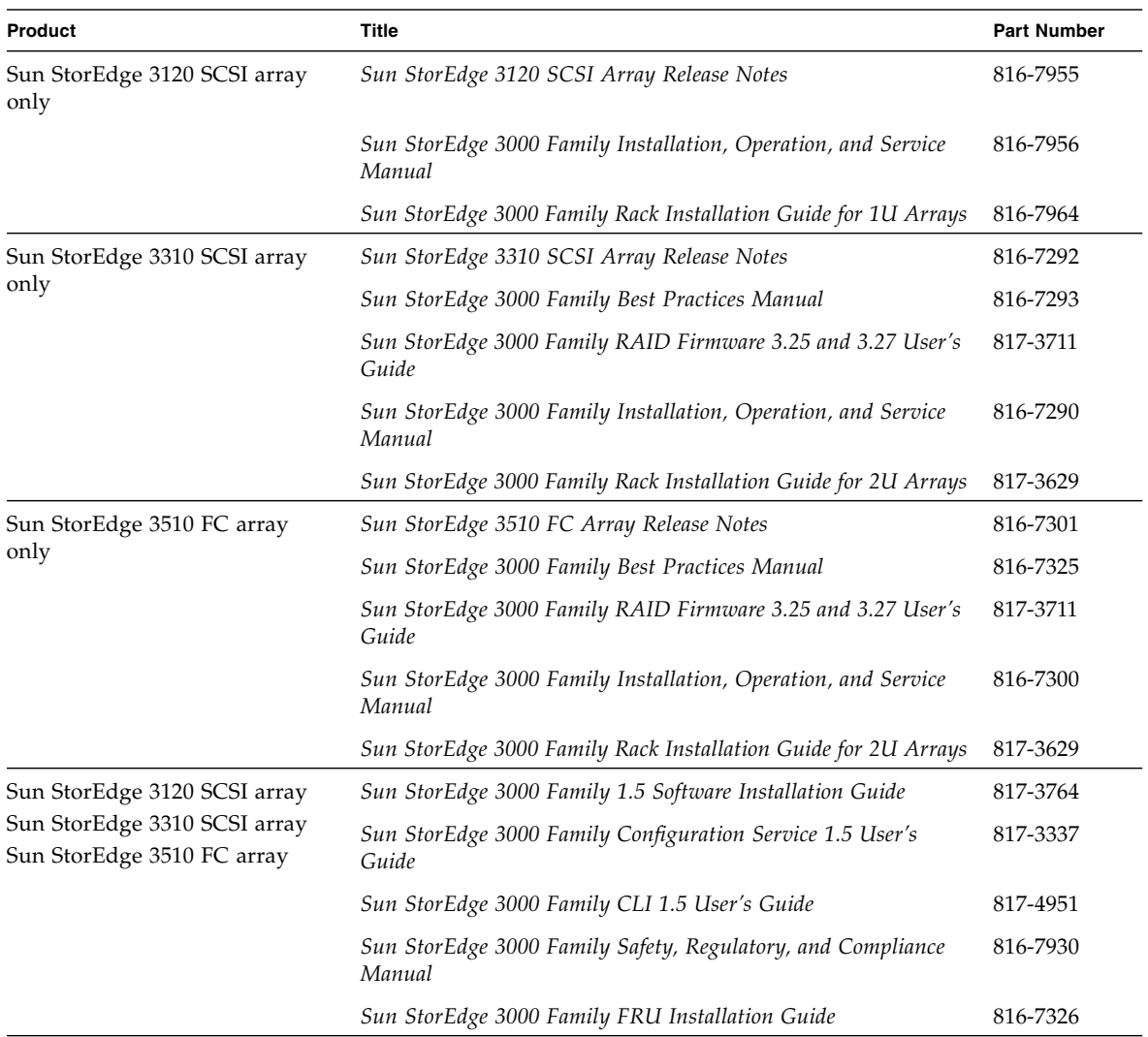

# Accessing Sun Documentation

All Sun StorEdge 3000 family documentation is available online in both PDF and HTML format at the following location:

[http://www.sun.com/products-n-solutions/hardware/docs/](http://www.sun.com/products-n-solutions/hardware/docs/Network_Storage_Solutions/Workgroup/) Network\_Storage\_Solutions/Workgroup/

The following locations are specific for the SCSI array and FC array:

<http://docs.sun.com/db/coll/3120SCSIarray>

<http://docs.sun.com/db/coll/3310SCSIarray>

<http://docs.sun.com/db/coll/3510FCarray>

You can view, print, or purchase a broad selection of Sun documentation at:

<http://www.sun.com/documentation>

# Contacting Sun Technical Support

For late-breaking news and troubleshooting tips, review the *release notes* for your array located in the appropriate directory:

[http://www.sun.com/products-n-solutions/hardware/docs/](http://www.sun.com/products-n-solutions/hardware/docs/Network_Storage_Solutions/Workgroup/) Network\_Storage\_Solutions/Workgroup/

If you have technical questions about this product that are not answered in the documentation, go to:

<http://www.sun.com/service/contacting>

To initiate or check on a USA-only service request, contact Sun support at:

800-USA-4SUN

To obtain international technical support, contact the sales office of each country at:

<http://www.sun.com/service/contacting/sales.html>

### 508 Accessibility Features

The Sun StorEdge documentation is available in 508-compliant HTML files that can be used with assistive technology programs for visually impaired personnel. These files are provided on the Documentation CD for your product as well as on the websites identified in the previous "Accessing Sun Documentation" section. Additionally, the software and firmware applications provide keyboard navigation and shortcuts, which are documented in the user's guides.

### Sun Welcomes Your Comments

Sun is interested in improving its documentation and welcomes your comments and suggestions. You can submit your comments by going to:

<http://www.sun.com/hwdocs/feedback>

Please include the title and part number of your document with your feedback: *Sun StorEdge 3000 Family Software 1.5 Installation Guide*, part number 817-3764-11.

<span id="page-16-3"></span>CHAPTER **1**

### <span id="page-16-0"></span>Before You Begin

This chapter covers important information you need to be aware of before you install Sun StorEdge Configuration Service, Sun StorEdge Diagnostic Reporter, and the CLI. Topics covered in this chapter include:

- ["Release Notes" on page 1](#page-16-1)
- ["Superuser Privileges" on page 1](#page-16-2)
- ["Operating System Information" on page 2](#page-17-0)

### <span id="page-16-1"></span>Release Notes

Be sure to read the release notes for your array to determine whether the operating systems covered in this guide are supported by your Sun StorEdge family product and for other supported software information.

### <span id="page-16-2"></span>Superuser Privileges

You must be superuser (administrator) to install Sun StorEdge Configuration Service, Sun StorEdge Diagnostic Reporter, and the CLI and to run the Sun StorEdge Configuration Service console.

# <span id="page-17-0"></span>Operating System Information

This section covers information about the operating system (OS)*.*

- For the Sun StorEdge 3310 SCSI array and Sun StorEdge 3510 FC array, before you install Sun StorEdge Configuration Service:
	- Install OS updates. To use Sun StorEdge Configuration Service on a Solaris host, you need to install the most current Sun recommended OS patches and Java $\mathbb{I}^{\mathcal{M}}$  runtime environment software patches. For a list of Sun recommended patches, refer to the release notes for your array.
	- Make sure that the host server that the Sun StorEdge Configuration Service agent is installed on is connected to a channel with a primary ID assigned. Refer to the *Sun StorEdge 3000 Family Installation, Operation, and Service Manual* for your array for controller defaults and initial configuration information.
	- Make sure that the server is connected to the storage and the server recognizes the storage.
- For the Sun StorEdge 3310 SCSI array, before you install Sun StorEdge Configuration Service on a Solaris host, make sure the OS can recognize multiple logical unit numbers (LUNs) under the same ID. You might need to modify /kernel/drv/sd.conf for additional host LUN assignments. For information on how to modify this file, refer to the *Sun StorEdge 3000 Family Installation, Operation, and Service Manual* for your SCSI array. If you make any changes to the sd.conf file, you need to reboot the workstation for the modifications to take effect.
- If your OS contains an enterprise management console, you can configure agents to send trapped events to the console using the Simple Network Management Protocol (SNMP) service. The SNMP service is included with the OS and is installed after installing the TCP/IP protocol stack. If you want the servers on your network to send SNMP traps to the enterprise management console, refer to the "Email and SNMP" appendix in the *Sun StorEdge 3000 Family Configuration Service User's Guide.*

# <span id="page-18-0"></span>Upgrading Software –Agent and Console Version Compatibility

Because the communication protocol changes from version to version, you must install *both* the agent and console when upgrading. If different versions of the agent and console co-exist, Sun StorEdge Configuration Service is not able to discover previously configured arrays.

# <span id="page-20-2"></span><span id="page-20-0"></span>Installing Sun StorEdge Configuration Service on a Solaris Host

This chapter provides procedures for installing Sun StorEdge Configuration Service consoles and agents on a Solaris host. Topics covered in this chapter include:

- ["Before Installing Sun StorEdge Configuration Service" on page 5](#page-20-1)
- ["System Requirements" on page 6](#page-21-0)
- ["Installing Software" on page 7](#page-22-0)
- ["Users and Passwords" on page 14](#page-29-0)
- ["Uninstalling Sun StorEdge Configuration Service" on page 16](#page-31-0)
- *"Restoring a Configuration"* on page 17
- ["Troubleshooting" on page 18](#page-33-0)

# <span id="page-20-1"></span>Before Installing Sun StorEdge Configuration Service

Before installing the program and its related software components, take the following steps:

- Be sure to read the release notes for your array.
- Install OS updates. To use Sun StorEdge Configuration Service on a Solaris host, you need to install the most current Sun recommended OS patches and Java runtime environment software patches for the Solaris 8 and Solaris 9 OS. For a list of Sun recommended patches, refer to the release notes for your array.

### <span id="page-21-0"></span>System Requirements

This section lists the system requirements for the Solaris host.

- **■** Netscape Navigator<sup>™</sup> web browser You require the web browser to view online help. Versions earlier than 4.0 are not supported.
- TCP/IP-compliant network interface Each console must have a TCP/IPcompliant network interface (such as an Ethernet or Token Ring network card, or a serial line with a modem). Each agent must have a TCP/IP-compliant network interface and driver set (included with the operating system).
- Color monitor The console is best viewed with a monitor resolution of 1024  $\times$ 768 pixels with 256 colors.
- OS, memory, and disk space [TABLE 2-1](#page-21-1) lists the console system requirements for the Solaris OS. [TABLE 2-2](#page-22-1) lists the agent system requirements for the Solaris OS.

| <b>Solaris OS Version</b>                                                                    | <b>Memory</b>                               | <b>Disk Space</b>                         |
|----------------------------------------------------------------------------------------------|---------------------------------------------|-------------------------------------------|
| Solaris 2.6 with Sun<br>recommended patches                                                  | 256 Mbyte required<br>512 Mbyte recommended | 40 Mbyte minimum<br>100 Mbyte recommended |
| Solaris 8 and Solaris 9 with<br>Sun recommended patches<br>on SPARC platforms                |                                             |                                           |
| Solaris 9 x86 Platform<br>Edition $(9 08/03)$ with Sun<br>recommended patches.               |                                             |                                           |
| (For a list of Sun<br>recommended patches,<br>refer to the release notes for<br>your array.) |                                             |                                           |

<span id="page-21-1"></span>**TABLE 2-1** Console System Requirements for Solaris OS

<span id="page-22-1"></span>

| <b>Solaris OS Version</b>                                                                                      | <b>Memory</b>                               | <b>Disk Space</b>                         |
|----------------------------------------------------------------------------------------------------|---------------------------------------------|-------------------------------------------|
| Solaris 2.6 with Sun<br>recommended patches<br>Solaris 8 with Sun<br>recommended patches on<br>SPARC platforms | 128 Mbyte required<br>512 Mbyte recommended | 20 Mbyte minimum<br>100 Mbyte recommended |
| Solaris 9 x86 Platform<br>Edition $(9 08/03)$ with Sun<br>recommended patches.                                 |                                             |                                           |
| (For a list of Sun<br>recommended patches, refer<br>to the release notes for your<br>array.)                   |                                             |                                           |

**TABLE 2-2** Agent System Requirements for Solaris OS

# <span id="page-22-0"></span>Installing Software

Sun StorEdge Configuration Service includes the following components:

- Sun StorEdge Configuration Service agent
- Sun StorEdge Configuration Service console
- Sun StorEdge Diagnostic Reporter (optional utility)
- Command-Line Interface (CLI)

For installation information for Sun StorEdge Diagnostic Reporter, see ["Installing](#page-70-2) [Sun StorEdge Diagnostic Reporter" on page 55.](#page-70-2) For installation information for the CLI, see ["Installing and Accessing the Command-Line Interface" on page 67.](#page-82-3)

**Note –** Before installing Sun StorEdge Configuration Service, be sure to read the release notes for your array.

**Note –** You must be superuser to install Sun StorEdge Configuration Service and to run the console.

#### <span id="page-23-0"></span>Upgrading Software – Agent and Console Version **Compatibility**

Because the communication protocol changes from version to version, you must install *both* the agent and console when upgrading. If different versions of the agent and console co-exist, Sun StorEdge Configuration Service is not able to discover previously configured arrays.

#### <span id="page-23-1"></span>Installation Packages

The Sun StorEdge Configuration Service agent and console installation packages are contained on the Sun StorEdge 3000 Family Professional Storage Manager CD. Sun StorEdge Configuration Service on a Solaris OS offers language support for French, Japanese, Simplified Chinese, Traditional Chinese, and Korean. [TABLE 2-3](#page-23-3) specifies which files are required for each language.

If the translated software and documentation for Sun StorEdge Configuration Service version 1.5 are not available on the CD, or if you need to access the translated software and documentation for Sun StorEdge Configuration Service version 1.3, go to: [http://www.sun.com/products-n-solutions/hardware/](http://www.sun.com/products-n-solutions/hardware/docs/Network_Storage_Solutions/EOL_Products/index.html) [docs/Network\\_Storage\\_Solutions/EOL\\_Products/index.html](http://www.sun.com/products-n-solutions/hardware/docs/Network_Storage_Solutions/EOL_Products/index.html). Each language requires the English installation package for the console and the agent.

<span id="page-23-3"></span>**TABLE 2-3** Required Sun StorEdge Configuration Service Installation Packages for Solaris OS Language Support

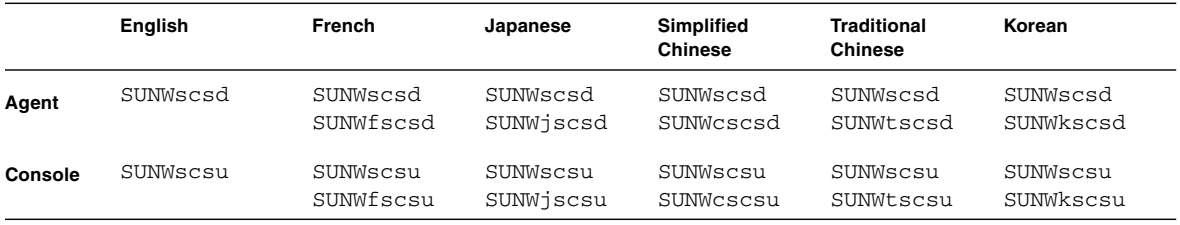

#### <span id="page-23-2"></span>▼ To Install the Agent and Console

Install the agent on each of the servers that is part of Sun StorEdge Configuration Service. Install the console on the computer or workstation you plan to use for managing and maintaining the storage system.

The console can be installed on the server or on any client system. The agent must be installed on the server to which the storage is attached.

Complete the following steps to install the agent, console, or both. You must install at least one agent and one console for the program to run.

If you are installing only the English version of the package, follow only the instructions for English. If you are adding language support, you must install the English version of the program *first*.

If you are upgrading, you must install *both* the agent and console. If different versions of the agent and console co-exist, Sun StorEdge Configuration Service is not able to discover previously configured arrays.

**Note –** Make sure that Java runtime environment software is installed on the computer or workstation on which you are installing Sun StorEdge Configuration Service. The earliest release of Java runtime environment software that is compatible with Sun StorEdge Configuration Service on a Solaris 2.6 host is 1.3.1. The earliest release of Java runtime environment software that is compatible with Sun StorEdge Configuration Service on a Solaris 8 or 9 host is 1.2.

**Note –** You must uninstall earlier versions of Sun StorEdge Configuration Service when upgrading the console or agent. For details on uninstalling, see ["Uninstalling](#page-31-0) [Sun StorEdge Configuration Service" on page 16.](#page-31-0)

**1. Insert the Sun StorEdge 3000 Family Professional Storage Manager CD and type:**

# **cd /cdrom/cdrom0/product/solaris/***\$ARCH*

where *\$ARCH* is either sparc or i386, depending on the Solaris OS version.

- **2. Install the packages in one of the following ways:**
	- To install only the agent (English), type:

# **pkgadd -d . SUNWscsd**

■ (Optional) To add language support, type:

```
# pkgadd -d . SUNWxscsd
```
where  $x$  is  $f$ ,  $j$ ,  $c$ ,  $t$ , or  $k$ , depending on what language you are installing. See [TABLE 2-3](#page-23-3) for package names.

■ To install only the console (English), type:

```
# pkgadd -d . SUNWscsu
```
■ (Optional) To language support, type:

```
# pkgadd -d . SUNWxscsu
```
where  $x$  is  $f$ ,  $j$ ,  $c$ ,  $t$ , or  $k$ , depending on what language you are installing. See [TABLE 2-3](#page-23-3) for installation package names.

■ To install all packages, type:

```
# pkgadd -d . all
```
■ To choose which packages to install from a menu, type:

# **pkgadd -d .**

■ To install English versions of both agents (Sun StorEdge Configuration Service and Sun StorEdge Diagnostic Reporter) type:

```
# pkgadd -d . SUNWscsd SUNWscsa
```
■ (Optional) To language support, type:

```
# pkgadd -d . SUNWxscsd SUNWxscs
```
where  $x$  is  $f$ ,  $j$ ,  $c$ ,  $t$ , or  $k$ , depending on what language you are installing. See [TABLE 2-3](#page-23-3) for installation package names. For Sun StorEdge Diagnostic Reporter package names, see ["Installing Sun StorEdge Diagnostic Reporter" on page 55.](#page-70-2)

**3. Provide appropriate responses to each of the standard installation prompts.**

The installation prompts are standard pkgadd prompts regarding which packages to install and how to process scripts (with superuser privileges).

**a. At the** Select **packages prompt, type the appropriate response depending on the install method.**

For example, if you chose to install only the agent (English), type 1 and press Return.

Select package(s) you wish to process (or 'all' to process all packages). (default:all) [?,??,q]: **1**

If asked if you want to restore the agent configuration, type **y**. (If you type **n**, you will need to re-enable the managing servers.)

The previous configuration was saved. User passwords must be reentered. Do you want to restore the configuration [y,n,?,q]: **y**

**Note –** User passwords are deleted when Sun StorEdge Configuration Service is uninstalled. If you had a previous configuration, you have to reenter the ssmon, ssadmin, and ssconfig passwords as described in ["Users and Passwords" on](#page-29-0) [page 14.](#page-29-0)

If asked if you want to restore the console configuration, type **y**. (If you type **n**, you will need to readd the server information.)

```
The previous configuration was saved. Do you want to restore the
configuration [y,n,?,q]: y
```
**b. To continue with the installation, type y and press Return.**

Do you want to continue with the installation [y,n,?] **y**

After the agent is installed, the following message is displayed, indicating the agent was installed successfully and has started.

```
Configuring and starting Sun StorEdge(tm) Configuration Service
agent daemons:
       The configuration is complete.
      Sun StorEdge(tm) Configuration Service agent server daemon
has started.
      Sun StorEdge(tm) Configuration Service agent monitor daemon
has started.
Sun StorEdge(tm) Configuration Service agent startup is complete.
Installation of <SUNWscsd> was successful.
```
The installation program checks that Java runtime environment software is installed. The earliest release of Java runtime environment software that is compatible with Sun StorEdge Configuration Service is 1.2. If the installation program cannot find it, you are asked to specify the path. If you know that Java runtime environment 1.2.2, 1.3, or 1.4 software has been installed but the installation program cannot find it, check the /usr directory to confirm there is a link to the latest version. For instructions on creating the link, see, ["Troubleshooting" on page 18.](#page-33-0)

The agent and console are installed in /opt/SUNWsscs/sscsconsole.

After the installation is complete, the agent starts automatically.

#### **4. To access online help, you need to specify the path to the web browser.**

**a. Change to** /opt/SUNWsscs/sscsconsole **and type:**

```
./config_sscon
```
#### **b. Type the absolute path to the web browser.**

**Note –** You can configure the web browser path name at any time; however, if you do not specify a path name at some point, you cannot access online help.

- **5. For Sun StorEdge 3310 SCSI arrays, edit** /kernel/drv/sd.conf **if:**
	- Third-party HBAs with multiple drives and multiple LUNs are used
	- Fibre devices are used
	- All LUNs have the same ID

Add lines for LUNs as appropriate for your configuration. LUNs can be numbered from 0-31. Generally, do not add more LUN definitions than you actually plan to have, since doing so increases the time needed to scan each SCSI bus. For information on modifying the sd.conf file, refer to the *Sun StorEdge 3000 Family Installation, Operation, and Service Manual* for your SCSI array.

**6. If the** sd.conf **file has been edited, perform a reconfiguration reboot.**

If the sd.conf has not been edited, you do not have to perform a reconfiguration reboot and the agent starts automatically.

#### <span id="page-28-0"></span>▼ To Stop or Start the Agent

The agent can be stopped and started manually by using the run commands script in /etc/init.d/ssagent**.**

**1. To stop the agent, type:**

```
# /etc/init.d/ssagent stop
```
**2. To start the agent, type:**

# **/etc/init.d/ssagent start**

**Note –** You must be superuser to start the agent.

If you use start without first using stop, the script restarts any agents that have stopped. If all the agents have stopped (as with a stop option), the script reconfigures the runtime environment before restarting the agents.

**3. To determine if the agent is running, type:**

```
# ps -e | grep ss
```
Both ssmon and ssserver are displayed in the output. If you have enabled SNMP trap generation, you also see the name sstrapd.

**4. If the storage system is not being displayed after initial boot, stop the agent, and at the command prompt, run:**

# **format**

**5. Label the desired disks, and then restart the agent.**

#### <span id="page-29-0"></span>Users and Passwords

The following sections explain how to create users and passwords.

#### <span id="page-29-1"></span>Administrative (User) Security Levels and Guidelines

If you are running the program on a Solaris host*, administrator security levels are automatically created during the installation process*. You only need to set passwords and assign users according to the desired permission levels.

Administrative functions require access logins and passwords to prevent the possibility of one administrator reallocating or removing storage resources belonging to other clients and hosts without authorization.

You assign separate passwords for the three levels of security for the program. You do this by setting up three users on the agents that have storage devices that are managed by the program. These three users are automatically added during the installation of the agent.

The security levels must have these exact names:

■ ssmon

Represents the monitoring level of the software.

■ ssadmin

Represents the administration level of the software and provides access to the Rebuild, Parity Check, and Schedule Parity Check functions, as well as monitoring.

■ ssconfig

Represents the configuration level of the software and gives the installer direct access to the configuration functions and all other related aspects of the program.

These login names are required for the three security levels. After installation, you must assign a password to each security name.

**Note –** User passwords are deleted when Sun StorEdge Configuration Service is uninstalled. If you had a previous configuration, you have to reenter the ssmon, ssadmin, and ssconfig passwords.

The ssmon, ssadmin, and ssconfig names are logins that correspond only to security levels within the program. For UNIX operating environments, the default shell for these accounts is assigned to /bin/false to prevent the user IDs from being used for interactive logins.

You can set up Sun StorEdge Configuration Service so that monitoring does not require users to type the ssmon password. To do so, select the Auto Discovery option when the servers are added to the Managed Servers list at the console. You can set up these three logins and passwords locally on each server. (The accounts can have different passwords on each server, if desired.)

Once you have set up these three logins on the agents to be managed, the system administrator typically provides user access to the program by assigning employees appropriate passwords, which are based on the level of security required to complete tasks. For example, everyone who has administration privileges on a particular server is assigned the same password that was established for the user ssadmin.

**Note –** To add servers to the Managed Servers list, refer to the *Sun StorEdge 3000 Family Configuration Service User's Guide*.

#### <span id="page-30-0"></span>To Create Passwords and Permissions

Create a password for each of the new users by typing:

```
# passwd user-name
```
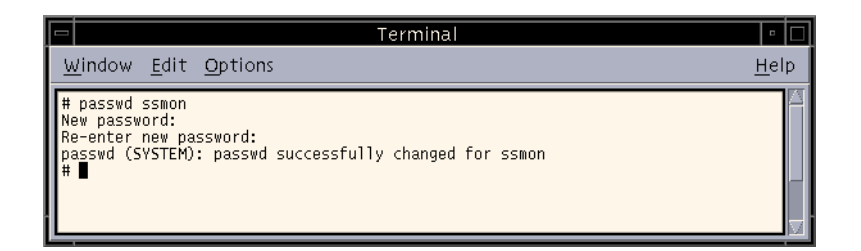

Administrators might also want to change group permissions, which are defined in the svrlist.dat file located in the /opt/SUNWsscs/sscsconsole directory during installation.

The console is a Java technology-based utility, and as such, cannot provide facilities to control permissions or ownership of files that Sun StorEdge Configuration Service creates. The svrlist.dat file is easily readable by various forms of ASCII text processors. It contains the encrypted password for the user ssmon and can be decrypted.

**Note –** Do not change the permissions and group ownership of syrlist.dat after adding all agents that are being monitored.

# <span id="page-31-0"></span>Uninstalling Sun StorEdge Configuration Service

You must uninstall earlier versions of Sun StorEdge Configuration Service when upgrading the console or agent. Note that some files are not removed because they are created after the installation and are still valid for the upgrade environment.

#### <span id="page-31-1"></span>▼ To Uninstall Sun StorEdge Configuration Service

Use the pkgrm command followed by the package you want to uninstall.

**Note –** If you added French, Japanese, or Simplified Chinese language support, you need to uninstall those packages *before* uninstalling the English package.

```
# pkgrm package-name
```
where *package-name* is the package you are uninstalling. See ["Installation](#page-23-1) [Packages" on page 8](#page-23-1) for a list of package names.

#### <span id="page-32-0"></span>Restoring a Configuration

If you reinstall the agent or console, during the installation procedure you are asked whether you want to restore the configuration. If you select to have the configurations restored, the information is restored from the following files:

- /var/opt/SUNWsscs/sscsagt.cfg.tar Sun StorEdge Configuration Service agent
- /var/opt/SUNWsscs/sscscon.cfg.tar Sun StorEdge Configuration Service console

**Note –** If you are removing Sun StorEdge Configuration Service permanently, you might want to manually remove these files; however, if you later reinstall the program, you will not be able to restore the agent and console configurations.

# <span id="page-33-0"></span>Troubleshooting

When installing Sun StorEdge Configuration Service, running java -version might return a pre 1.2.2 software version even if the machine has Java runtime environment 1.2.2, 1.3, or 1.4 installed. If this happens, check that there is a link from Java runtime environment software to the latest version*.*

**1. Check the** /usr **directory to confirm there is a link to the latest version of the Java runtime environment by typing:**

# **cd /usr ls | grep java**

If the link is not to the latest version listed, type:

rm java ln -s /usr/*xxx* /usr/java

where *xxx* is the latest version of the Java runtime environment software.

# <span id="page-34-2"></span><span id="page-34-0"></span>Installing Sun StorEdge Configuration Service on a Microsoft Windows Host

This chapter provides procedures for installing Sun StorEdge Configuration Service consoles and agents on a Windows NT, Windows 2000, and Windows 2003 host. Topics covered in this chapter are as follows:

- ["System Requirements" on page 19](#page-34-1)
- ["Installing Software" on page 20](#page-35-0)
- ["Users and Passwords" on page 23](#page-38-0)
- ["Uninstalling Sun StorEdge Configuration Service" on page 25](#page-40-1)

### <span id="page-34-1"></span>System Requirements

This section lists the system requirements for a Microsoft Windows host.

- Netscape Navigator or Microsoft Internet Explorer web browsers You require a web browser to view online help. Versions earlier than 4.0 are not supported.
- TCP/IP-compliant network interface for the console Each console must have a TCP/IP-compliant network interface (such as an Ethernet or Token Ring network card, or a serial line with a modem). Each agent must have a TCP/IP-compliant network card interface and driver set (included with the operating system).
- Color monitor The console is best viewed with a monitor resolution of 1024  $x$ 768 pixels with 256 colors.
- OS, memory, and disk space [TABLE 3-1](#page-35-1) lists the console system requirements for a Microsoft Windows host. [TABLE 3-2](#page-35-2) lists the agent system requirements for a Microsoft Windows host.

| <b>Microsoft Windows OS Version</b>                                                  | Memory                                    | <b>Disk Space</b>                         |
|--------------------------------------------------------------------------------------|-------------------------------------------|-------------------------------------------|
| Windows NT 4.0<br>(Service Pack 6A)<br>Windows 2000 (Service Pack 3)<br>Windows 2003 | 64 Mbyte minimum<br>512 Mbyte recommended | 40 Mbyte minimum<br>400 Mbyte recommended |

<span id="page-35-1"></span>**TABLE 3-1** Console System Requirements for Microsoft Windows OS

<span id="page-35-2"></span>**TABLE 3-2** Agent System Requirements for Microsoft Windows OS

| <b>Microsoft Windows OS Version</b>                                                  | <b>Memory</b>                                                                                                    | <b>Disk Space</b>                                               |
|--------------------------------------------------------------------------------------|----------------------------------------------------------------------------------------------------|-----------------------------------------------------------------|
| Windows NT 4.0 (Service Pack<br>6A)<br>Windows 2000 (Service Pack 3)<br>Windows 2003 | 64 Mbyte minimum, 512 Mbyte or<br>more recommended. Requirement<br>is determined by other large<br>application programs, such as<br>databases. | 20 Mbyte free disk<br>space minimum<br>400 Mbyte<br>recommended |

# <span id="page-35-0"></span>Installing Software

Sun StorEdge Configuration Service includes the following components:

- Sun StorEdge Configuration Service agent
- Sun StorEdge Configuration Service console
- Sun StorEdge Diagnostic Reporter (optional utility)
- Command-Line Interface (CLI)

For installation information for Sun StorEdge Diagnostic Reporter, see ["Installing](#page-70-2) [Sun StorEdge Diagnostic Reporter" on page 55.](#page-70-2) For installation information for the CLI, see ["Installing and Accessing the Command-Line Interface" on page 67.](#page-82-3)

**Note –** Before installing Sun StorEdge Configuration Service, be sure to read the release notes for your array.

**Note –** You must have administrator privileges to install Sun StorEdge Configuration Service and run the console.
## Upgrading Software – Agent and Console Version Compatibility

Because the communication protocol changes from version to version, you must install *both* the agent and console when upgrading. If different versions of the agent and console co-exist, Sun StorEdge Configuration Service is not able to discover previously configured arrays.

#### Installation Packages

The installation package, setup.exe, is contained on the Sun StorEdge 3000 Family Professional Storage Manager CD, and includes the following components:

- Sun StorEdge Configuration Service agent
- Sun StorEdge Configuration Service console

### ▼ To Install the Agent and Console

You need to install the agent on every Windows NT, Windows 2000, or Windows 2003 server whose storage you want Sun StorEdge Configuration Service to manage. Install the console on the computer or workstation you plan to use for managing and maintaining the system storage.

If you are upgrading, you must install *both* the agent and console. If different versions of the agent and console co-exist, Sun StorEdge Configuration Service is not able to discover previously configured arrays.

**Note –** Make sure that Java runtime environment software is installed on the computer or workstation on which you are installing the console. The earliest release of Java runtime environment software that is compatible with Sun StorEdge Configuration Service is 1.2.

- **1. To make sure the software installation utility functions optimally, close all open applications.**
- **2. Insert the Sun StorEdge 3000 Family Professional Storage Manager CD and change to the** \product\windows **directory.**
- **3. Double-click** setup.exe and select the software component to install, SUNWsscs Agent **or** SUNWsscs Console**.**

#### **4. In the Choose Destination Location window, install the default folder and click Next.**

The agent is installed in  $C:\P$  Program Files\Sun\ssagent. The console is installed in C:\Program Files\Sun\sscs.

To install to a different folder, click Browse, select another folder, and click Next.

After the installation is complete, the agent starts automatically.

### ▼ To Stop or Start the Agent on a Windows NT Host

To stop the agent, choose Settings  $\rightarrow$  Control Panel  $\rightarrow$  Services, choose the agent you want to stop, and click Stop.

To start the agent on the server, you must either reboot the server or start the three Sun StorEdge Configuration Service services: SUNWscsd Startup, SUNWscsd Server, and SUNWscsd Monitor under Settings  $\rightarrow$  Control Panel  $\rightarrow$  Services.

## ▼ To Stop and Start the Agent on a Windows 2000 or Windows 2003 Host

**1. On a Windows NT or Windows 2000 host, choose Start** → **Programs** → **Administrative Tools** → **Computer Management.**

On a Windows 2003 host, choose Start  $\rightarrow$  Administrative Tools  $\rightarrow$  Computer Management**.**

Alternatively, you can right-click My Computer and select Manage.

- **2. Click Services & Applications.**
- **3. Right-click the service (SUNWscsd Monitor, SUNWscsd Server, SUNWscsd Startup) you want to start or stop.**

# Users and Passwords

The following sections explain how to create users and passwords.

## Administrator (User) Security Levels and Guidelines

Administrative functions require access logins and passwords to prevent the possibility of one administrator reallocating or removing storage resources belonging to other clients and hosts without authorization.

You assign separate passwords for the three levels of security. You do this by setting up three users on the agents that have storage devices that are managed by the program.

The security levels must have these exact names:

■ ssmon

Represents the monitoring level of the software.

■ ssadmin

Represents the administration level of the software and provides access to the Rebuild, Parity Check, and Schedule Parity Check functions, as well as monitoring.

■ ssconfiq

Represents the configuration level of the software and gives the installer direct access to the configuration functions and all other related aspects of the program.

These names are required for the three security levels. After installation, you must assign a password to each security name.

The ssmon, ssadmin, and ssconfig names are logins that correspond only to security levels within the program.

You can set up Sun StorEdge Configuration Service so that monitoring does not require users to enter the ssmon password. To do so, select the Auto Discovery option when the servers are added to the Managed Servers list at the console. You can set up these three logins and passwords locally on each server. (The accounts can have different passwords on each server.)

Once you have set up these three logins on the agents to be managed, the system administrator then typically provides user access to the program by assigning employees appropriate passwords, which are based on the level of security required to complete tasks. For example, everyone who has administration privileges on a particular server would be assigned the same password that was established for the user ssadmin.

**Note –** To add servers to the Managed Servers list, refer to the *Sun StorEdge 3000 Family Configuration Service User's Guide*.

#### Global Passwords on Multiple Servers

If you have a large network and do not want to set up logins individually, and it is acceptable to have the same passwords on multiple servers, you can establish the three logins on a domain server under Microsoft Windows. As a result, all other servers within the Microsoft Windows domain can access the three logins along with their respective passwords.

### ▼ To Create Windows NT Users

- **1. Add users with the NT User Manager program.**
- **2. Select Policies and then User Rights.**
- **3. Select Show Advanced User Rights.**
- **4. Give the NT User Administrator the Rights to Act as a part of the operating system.**
- **5. Under User Properties, deselect User Must Change Password at Next Login.**
- **6. Under User Properties, select User Cannot Change Password and Password Never Expires.**
- **7. If you plan to set up the user names on a domain server so that multiple server setups are not required, be sure that the servers you want to manage belong to the domain where you have established the Sun StorEdge Configuration Service user account.**

Refer to your Windows NT documentation for more information.

#### ▼ To Create Windows 2000 or Windows 2003 Users

**1. For Windows NT and Windows 2000, choose Start** → **Settings** → **Control Panel** → **Administrative Tools** → **Computer Management** → **System Tools** → **Local Users and Groups, choose Users.**

For Windows 2003, choose Start  $\rightarrow$  Administrative Tools  $\rightarrow$  Computer Management  $\rightarrow$  Local Users and Groups  $\rightarrow$  Choose Users.

- **2. Right-click the Users folder and choose New User to add the three users (**ssmon**,** ssconfig**, and** ssadmin**).**
- **3. Add one of the users under User name. If desired, enter a description under Description.**
- **4. Enter a password and, if desired, select User Cannot Change Password and Password Never Expires.**

# Uninstalling Sun StorEdge Configuration Service

Use the Windows Add/Remove Programs utility to remove Sun StorEdge Configuration Service from a Microsoft Windows console.

#### ▼ To Uninstall Sun StorEdge Configuration Service

- **1. Choose Start** → **Settings** → **Control Panel** → **Add/Remove Programs.**
- **2. Choose Sun StorEdge Configuration Service Agent and choose Add/Remove.** Respond appropriately to the prompts.
- **3. Choose Sun StorEdge Configuration Service Console and select Add/Remove.** Respond appropriately to the prompts.

# Installing Sun StorEdge Configuration Service on a Linux Host

This chapter provides procedures for installing Sun StorEdge Configuration Service consoles and agents on a Sun Linux or Red Hat Linux host. Topics covered in this chapter are as follows:

- ["System Requirements" on page 27](#page-42-0)
- ["Installing Software" on page 28](#page-43-0)
- ["Users and Passwords" on page 32](#page-47-0)
- ["Uninstalling Sun StorEdge Configuration Service" on page 35](#page-50-0)

# <span id="page-42-0"></span>System Requirements

This section lists the system requirements for the Linux host.

- Netscape Navigator web browser You require the web browser to view online help. Versions earlier than 4.0 are not supported.
- TCP/IP-compliant network interface Each console must have a TCP/IPcompliant network interface (such as an Ethernet or Token Ring network card, or a serial line with a modem). Each agent must have a TCP/IP-compliant network interface and driver set (included with the operating system).
- Color monitor The console is best viewed with a monitor resolution of 1024  $\times$ 768 pixels with 256 colors.
- OS, memory, and disk space [TABLE 4-1](#page-43-1) lists the console system requirements for the Linux OS. [TABLE 4-2](#page-43-2) lists the agent system requirements for the Linux OS.

<span id="page-43-1"></span>**TABLE 4-1** Console System Requirements for Linux OS

| <b>Linux OS Version</b>                                                                        | Memory                                     | <b>Disk Space</b>                         |
|------------------------------------------------------------------------------------------------|--------------------------------------------|-------------------------------------------|
| Sun Linux 5.0 on a Sun <sup>TM</sup><br>LX50 server (SCSI only)<br>Red Hat Advanced Server 2.1 | 256 Mbyte minimum<br>512 Mbyte recommended | 40 Mbyte minimum<br>100 Mbyte recommended |

<span id="page-43-2"></span>**TABLE 4-2** Agent System Requirements for Linux OS

| <b>Linux OS Version</b>                                                          | Memory                                                           | <b>Disk Space</b> |
|----------------------------------------------------------------------------------|------------------------------------------------------------------|-------------------|
| Sun Linux 5.0 on a Sun LX50<br>server (SCSI only)<br>Red Hat Advanced Server 2.1 | 128 Mbyte minimum<br>512 Mbyte recommended 100 Mbyte recommended | 20 Mbyte minimum  |

## <span id="page-43-0"></span>Installing Software

Sun StorEdge Configuration Service software includes the following components:

- Sun StorEdge Configuration Service agent
- Sun StorEdge Configuration Service console
- Sun StorEdge Diagnostic Reporter (optional utility)
- Command-Line Interface (CLI)

For installation information for Sun StorEdge Diagnostic Reporter, see ["Installing](#page-70-0) [Sun StorEdge Diagnostic Reporter" on page 55.](#page-70-0) For installation information for the CLI, see ["Installing and Accessing the Command-Line Interface" on page 67.](#page-82-0)

**Note –** Before installing Sun StorEdge Configuration Service, be sure to read the release notes for your array.

**Note –** You must be superuser to install Sun StorEdge Configuration Service and run the console.

## Upgrading Software – Agent and Console Version Compatibility

Because the communication protocol changes from version to version, you must install *both* the agent and console when upgrading. If different versions of the agent and console co-exist, Sun StorEdge Configuration Service is not able to discover previously configured arrays.

### Installation Packages

The installation packages are contained on the Sun StorEdge 3000 Family Professional Storage Manager CD, and include the following files:

- SUNWscsd.rpm Sun StorEdge Configuration Service agent
- SUNWscsu.rpm Sun StorEdge Configuration Service console

## ▼ To Install the Agent and Console

Install the agent on each of the servers that is part of Sun StorEdge Configuration Service. Install the console on the computer or workstation you plan to use for managing and maintaining the storage system.

The console can be installed on the server or on any client system. The agent must be installed on the server to which the storage is attached.

If you are upgrading, you must install *both* the agent and console. If different versions of the agent and console co-exist, Sun StorEdge Configuration Service is not able to discover previously configured arrays.

Complete the following steps to install the agent, console, or both. You must install at least one agent and one console for the program to run.

**Note –** Make sure that Java runtime environment software is installed on the computer or workstation on which you are installing Sun StorEdge Configuration Service. The earliest release of the Java runtime environment software that is compatible with Sun StorEdge Configuration Service is 1.2.

**1. If Java runtime environment software is not installed on the computer or workstation on which you are installing Sun StorEdge Configuration Service, install it now.**

To check the Java runtime environment software version, type:

```
# java -version
```
**2. Mount the CD on your file system if it is not already mounted.**

```
# cd mount /dev/cdrom /mnt/cdrom
```
**3. Insert the Sun StorEdge 3000 Family Professional Storage Manager CD and type:**

# **cd /mnt/cdrom/product/linux**

- **4. Install the packages in one of the following ways:**
	- To install only the agent, type:

# **rpm -ivh SUNWscsd.rpm**

■ To install only the console, type:

# **rpm -ivh SUNWscsu.rpm**

**5. To access online help, install Netscape Navigator on the system on which you are installing the console.**

Versions earlier than 4.0 are not supported. If Netscape Navigator is not detected, you are asked to specify the path.

**a. Change to** /opt/SUNWsscs/sscsconsole **and type:**

./config\_sscon

#### **b. Type the absolute path to the web browser.**

**Note –** You can configure the web browser path name at any time; however, if you do not specify a path name at some point, you cannot access online help.

After the agent is installed, the following message is displayed, indicating the components were installed successfully and have started:

```
# rpm -ivh SUNWscsd.rpm Preparing...
########################################### [100%] 1:SUNWscsd
########################################### [100%] add user ssmon
add user ssadmin add user ssconfig Configuring and starting Sun
StorEdge(tm) Configuration Service daemons[ OK ]
Starting Sun StorEdge(tm) Configuration Service agent daemon[ OK ]
Starting Sun StorEdge(tm) Configuration Service agent monitor
daemon[ OK ]
```
After the console is installed, the following message is displayed, indicating the components were installed successfully and have started:

```
# rpm -ivh SUNWscsu.rpm Preparing...
########################################### [100%] 1:SUNWscsu
########################################### [100%]
Installation completed successfully!
```
The agent and console are installed in/opt/SUNWsscs/sscsconsole.

#### ▼ To Stop or Start the Agent

You can stop and start the agent manually by using the run commands script in /etc/init.d/ssagent**.**

**1. To stop the agent, type:**

# **/etc/init.d/ssagent stop**

**2. To start the agent, type:**

# **/etc/init.d/ssagent start**

or

# **service ssagent start**

**Note –** You must be superuser to start the agent.

If you use start without first using stop, the script restarts any agents that have stopped. If all the agents have stopped (as with a stop option), the script reconfigures the runtime environment before restarting the agents.

**3. To determine if the agent is running, type:**

or # **ps -e | grep ss** # **service ssagent status**

Both ssmon and ssserver are displayed in the output. If you have enabled SNMP trap generation, you also see the name sstrapd.

## <span id="page-47-0"></span>Users and Passwords

The following sections explain how to create users and passwords.

### Administrative (User) Security Levels and Guidelines

If you are running the program on a Linux host*, administrator security levels are automatically created during the installation process*. You only need to set passwords and assign users according to the desired permission level.

Administrative functions require access logins and passwords to prevent the possibility of one administrator reallocating or removing storage resources belonging to other clients and hosts without authorization.

You assign separate passwords for the three levels of security for the program. You do this by setting up three users on the agents that have storage devices that are managed by the program. These three users are automatically added during the installation of the agent.

The security levels must have these exact names:

■ ssmon

Represents the monitoring level of the software.

■ ssadmin

Represents the administration level of the software and provides access to the Rebuild, Parity Check, and Schedule Parity Check functions, as well as monitoring.

■ ssconfig

Represents the configuration level of the software and gives the installer direct access to the configuration functions and all other related aspects of the program.

These names are required for the three security levels. After installation, you must assign a password to each security name.

**Note –** User passwords are deleted when Sun StorEdge Configuration Service is uninstalled. If you had a previous configuration, you have to reenter the ssmon, ssadmin, and ssconfig passwords.

The ssmon, ssadmin, and ssconfig names are logins that correspond only to security levels within the program. For UNIX operating environments, the default shell for these accounts is assigned to /bin/false to prevent the user IDs from being used for interactive logins.

You can set up Sun StorEdge Configuration Service so that monitoring does not require users to type the ssmon password. To do so, select the Auto Discovery option when the servers are added to the Managed Servers list at the console. You can set up these three logins and passwords locally on each server. (The accounts can have different passwords on each server, if desired.)

Once you have set up these three logins on the agents to be managed, the system administrator typically provides user access to the program by assigning employees appropriate passwords, which are based on the level of security required to complete tasks. For example, everyone who has administration privileges on a particular server is assigned the same password that was established for the user ssadmin.

**Note –** To add servers to the Managed Servers list, refer to the *Sun StorEdge 3000 Family Configuration Service User's Guide*.

#### ▼ To Create Passwords and Permissions

Create a password for each of the new users by typing:

```
# passwd user-name
```
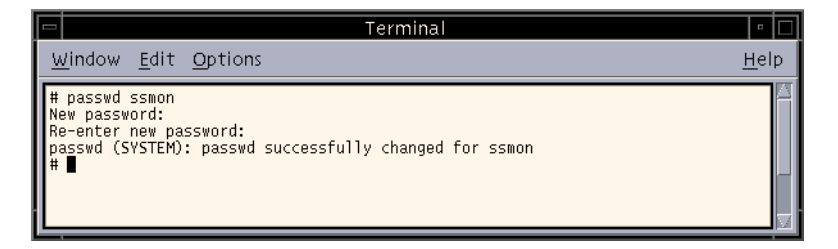

Administrators might also want to change group permissions, which are defined in the svrlist.dat file located in the /opt/SUNWsscs/sscsconsole directory during installation.

The console is a Java technology-based utility, and as such, cannot provide facilities to control permissions or ownership of files that Sun StorEdge Configuration Service creates. The svrlist.dat file is easily readable by various forms of ASCII text processors. It contains the encrypted password for the user ssmon and can be decrypted.

**Note –** Do not change the permissions and group ownership of syrlist.dat after adding all agents that are being monitored.

# <span id="page-50-0"></span>Uninstalling Sun StorEdge Configuration Service

You must uninstall earlier versions of Sun StorEdge Configuration Service when upgrading the console or agent. Note that some files are not removed because they are created after the installation and are still valid for the upgrade environment.

## ▼ To Uninstall Sun StorEdge Configuration Service

Use the rpm -e command followed by the package you want to uninstall , SUNWscsd (agent) or SUNWscsu (console).

```
# rpm -e SUNWscsd
# rpm -e SUNWscsu
```
# Installing Sun StorEdge Configuration Service on an HP-UX Host

This chapter provides procedures for installing Sun StorEdge Configuration Service consoles and agents on an HP-UX host. Topics covered in this chapter are as follows:

- ["System Requirements" on page 37](#page-52-0)
- ["Installing Software" on page 38](#page-53-0)
- ["Users and Passwords" on page 42](#page-57-0)
- ["Uninstalling Sun StorEdge Configuration Service" on page 45](#page-60-0)

## <span id="page-52-0"></span>System Requirements

This section lists the system requirements for the HP-UX host.

- Netscape Navigator web browser You require the web browser to view online help. Versions earlier than 4.6 are not supported.
- TCP/IP compliant network interface Each console must have a TCP/IPcompliant network interface (such as an Ethernet or Token Ring network card, or a serial line with a modem). Each agent must have a TCP/IP capable network card interface and driver set (included with the operating system).
- Golor monitor The console is best viewed with a monitor resolution of  $1024 \times$ 768 pixels with 256 colors.
- OS, memory, and disk space [TABLE 5-1](#page-53-1) lists the console system requirements for the HP-UX operating system. [TABLE 5-2](#page-53-2) lists the agent system requirements for the HP-UX operating system.

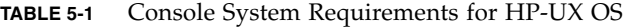

<span id="page-53-1"></span>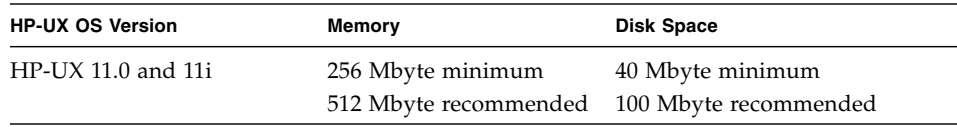

**TABLE 5-2** Agent System Requirements for HP-UX OS

<span id="page-53-2"></span>

| <b>HP-UX OS Version</b> | Memory                                      | <b>Disk Space</b> |
|-------------------------|---------------------------------------------|-------------------|
| $HP-UX$ 11.0 and 11i    | 128 Mbyte minimum                           | 10 Mbyte minimum  |
|                         | 512 Mbyte recommended 100 Mbyte recommended |                   |

## <span id="page-53-0"></span>Installing Software

Sun StorEdge Configuration Service software includes the following components:

- Sun StorEdge Configuration Service agent
- Sun StorEdge Configuration Service console
- Sun StorEdge Diagnostic Reporter (optional utility)
- Command-Line Interface (CLI)

For installation information on Sun StorEdge Diagnostic Reporter, see ["Installing](#page-70-0) [Sun StorEdge Diagnostic Reporter" on page 55.](#page-70-0) For installation information on the CLI, see ["Installing and Accessing the Command-Line Interface" on page 67.](#page-82-0)

**Note –** Before installing Sun StorEdge Configuration Service, be sure to read the release notes for your array.

**Note –** You must be superuser to install Sun StorEdge Configuration Service and run the console.

## Upgrading Software – Agent and Console Version Compatibility

Because the communication protocol changes from version to version, you must install *both* the agent and console when upgrading. If different versions of the agent and console co-exist, Sun StorEdge Configuration Service is not able to discover previously configured arrays.

### Installation Packages

The installation packages are contained on the Sun StorEdge 3000 Family Professional Storage Manager CD, and include the following files:

- SUNWscsd.depot Sun StorEdge Configuration Service agent
- SUNWscsu.depot Sun StorEdge Configuration Service console

## ▼ To Install the Agent and Console

Install the agent on each of the servers that is part of Sun StorEdge Configuration Service. Install the console on the computer or workstation you plan to use for managing and maintaining the storage system.

The console can be installed on the server or on any client system. The agent must be installed on the server to which the storage is attached.

If you are upgrading, you must install *both* the agent and console. If different versions of the agent and console co-exist, Sun StorEdge Configuration Service is not able to discover previously configured arrays.

Complete the following steps to install the agent, console, or both. You must install at least one agent and one console for the program to run.

**Note –** Make sure that Java runtime environment software is installed on the remote login host. The earliest release of Java runtime environment software that is compatible with Sun StorEdge Configuration Service is 1.2. If you are not using a remote login host environment, it must be installed on the HP-UX machine on which you are installing Sun StorEdge Configuration Service.

**1. If Java runtime environment software is not installed on the computer or workstation on which you are installing Sun StorEdge Configuration Service, install it now.**

To check the Java runtime environment software version, type:

# **java -version**

- **2. Make sure that a mounting point has been created for the CD.**
- **3. Insert the Sun StorEdge 3000 Family Professional Storage Manager CD.**
- **4. Determine the device entry for the CD:**

# **ioscan -fnC disk**

Note the device entry, for example:

/dev/dsk/c2t5d0

**5. Mount the CD on your file system if it is not already mounted:**

# **mount -r** *device entry mounting point*

**6. To install the agent, type:**

# **swinstall -s /cdrom/product/hpux/SUNWscsd.depot**

**7. To install the console, type**:

# **swinstall -s /cdrom/product/hpux/SUNWscsu.depot**

The agent is installed in /opt/SUNWsscs/ssagent. The console is installed in /opt/SUNWsscs/sscsconsole.

#### ▼ To Display the Console

You cannot start the console until you set the display to show the console.

#### **1. Specify a name for the remote login host and press Return.**

If you are not using a remote login host environment, specify the name of the HP-UX machine:

# **xterm -display** *ipaddress of remote login host***:0.0 -title** *name of remote login host or HP-UX machine*

A terminal window is displayed with the name of the remote login host or HP-UX machine you specified in the previous step. This is the terminal window from which you start Sun StorEdge Configuration Service, as described in the *Sun StorEdge 3000 Family Configuration Service User's Guide*.

#### **2. Specify the default web browser.**

To access online help, Netscape Navigator must be installed on the system on which you are installing the console. Netscape Navigator is usually installed in either /opt/netscape/netscape or /usr/bin/netscape.

**Note –** You can configure the web browser path name at any time; however, if you do not specify a path name at some point, you cannot access online help.

#### ▼ To Stop or Start the Agent

The agent can be stopped and started manually.

**1. To stop the agent, type:**

# **/sbin/init.d/ssagent stop**

**2. To start the agent, type:**

# **/sbin/init.d/ssagent start**

**Note –** You must be superuser to start the agent.

If you use start without first using stop, the script restarts any agents that have stopped. If all the agents have stopped (as with a stop option), the script reconfigures the runtime environment before restarting the agents.

**3. To determine if the agent is running, type:**

# **ps -e | grep ss**

Both ssmon and ssserver are displayed in the output. If you have enabled SNMP trap generation, you also see the name sstrapd.

## <span id="page-57-0"></span>Users and Passwords

The following sections explain how to create users and passwords.

#### Administrative (User) Security Levels and Guidelines

If you are running the program on an HP-UX host*, administrator security levels are automatically created during the installation process*. You only need to set passwords and assign users according to the desired permission level.

Administrative functions require access logins and passwords to prevent the possibility of one administrator reallocating or removing storage resources belonging to other clients and hosts without authorization.

You assign separate passwords for the three levels of security for the program. You do this by setting up three users on the agents that have storage devices that are managed by the program. These three users are automatically added during the installation of the agent.

The security levels must have these exact names:

■ ssmon

Represents the monitoring level of the software.

■ ssadmin

Represents the administration level of the software and provides access to the Rebuild, Parity Check, and Schedule Parity Check functions, as well as monitoring.

■ ssconfiq

Represents the configuration level of the software and gives the installer direct access to the configuration functions and all other related aspects of the program.

These names are required for the three security levels. After installation, you must assign a password to each security name.

**Note –** User passwords are deleted when Sun StorEdge Configuration Service is uninstalled. If you had a previous configuration, you have to reenter the ssmon, ssadmin, and ssconfig passwords

The ssmon, ssadmin, and ssconfig names are logins that correspond only to security levels within the program. For UNIX operating environments, the default shell for these accounts is assigned to /bin/false to prevent the user IDs from being used for interactive logins.

You can set up Sun StorEdge Configuration Service so that monitoring does not require users to type the ssmon password. To do so, select the Auto Discovery option when the servers are added to the Managed Servers list at the console. You can set up these three logins and passwords locally on each server. (The accounts can have different passwords on each server, if desired.)

Once you have set up these three logins on the agents to be managed, the system administrator typically provides user access to the program by assigning employees appropriate passwords, which are based on the level of security required to complete tasks. For example, everyone who has administration privileges on a particular server is assigned the same password that was established for the user ssadmin.

**Note –** To add servers to the Managed Servers list, refer to the *Sun StorEdge 3000 Family Configuration Service User's Guid*e.

#### ▼ To Create Passwords and Permissions

Create a password for each of the new users by typing:

```
# passwd user-name
```
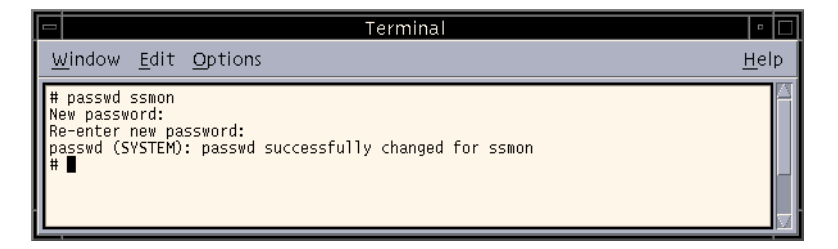

Administrators might also want to change group permissions, which are defined in the svrlist.dat file located in the /opt/SUNWsscs/sscsconsole directory during installation.

The console is a Java technology-based utility, and as such, cannot provide facilities to control permissions or ownership of files that Sun StorEdge Configuration Service creates. The svrlist.dat file is easily readable by various forms of ASCII text processors. It contains the encrypted password for the user ssmon and can be decrypted.

**Note –** Do not change the permissions and group ownership of syrlist.dat after adding all agents that are being monitored.

# <span id="page-60-0"></span>Uninstalling Sun StorEdge Configuration Service

You must uninstall earlier versions of Sun StorEdge Configuration Service when upgrading the console or agent. Note that some files are not removed because they are created after the installation and are still valid for the upgrade environment.

## ▼ To Uninstall Sun StorEdge Configuration Service

Use the swremove command followed by the package you want to uninstall, SUNWscsd (agent) or SUNWscsu (console).

# **swremove SUNWscsd**

# **swremove SUNWscsu**

# Installing Sun StorEdge Configuration Service on an IBM AIX Host

This chapter provides procedures for installing Sun StorEdge Configuration Service consoles and agents on an IBM AIX host. Topics covered in this chapter are as follows:

- ["System Requirements" on page 47](#page-62-0)
- ["Installing Software" on page 48](#page-63-0)
- ["Users and Passwords" on page 51](#page-66-0)
- ["Uninstalling Sun StorEdge Configuration Service" on page 54](#page-69-0)

# <span id="page-62-0"></span>System Requirements

This section lists the system requirements for the IBM AIX host.

- Netscape Navigator web browser You require the web browser to view online help. Versions earlier than 4.08 are not supported.
- TCP/IP-compliant network interface Each console must have a TCP/IPcompliant network interface (such as an Ethernet or Token Ring network card, or a serial line with a modem). Each agent must have a TCP/IP-compliant network interface and driver set (included with the operating system).
- Color monitor The console is best viewed with a monitor resolution of 1024  $x$ 768 pixels with 256 colors.
- OS, memory, and disk space [TABLE 6-1](#page-63-1) lists the console system requirements for the IBM AIX OS. [TABLE 6-2](#page-63-2) lists the agent system requirements for the IBM AIX OS.

| <b>IBM AIX OS Version</b> | Memory            | <b>Disk Space</b>                                               |
|---------------------------|-------------------|-----------------------------------------------------------------|
| 4.3.3 and $5.1L$          | 256 Mbyte minimum | 40 Mbyte minimum<br>512 Mbyte recommended 100 Mbyte recommended |
|                           |                   |                                                                 |

<span id="page-63-1"></span>**TABLE 6-1** Console System Requirements for IBM AIX OS

<span id="page-63-2"></span>**TABLE 6-2** Agent System Requirements for IBM AIX OS

| <b>IBM AIX OS Version</b> | Memory                                      | Disk Space       |
|---------------------------|---------------------------------------------|------------------|
| 4.3.3 and 5.1L            | 128 Mbyte minimum                           | 20 Mbyte minimum |
|                           | 512 Mbyte recommended 100 Mbyte recommended |                  |

## <span id="page-63-0"></span>Installing Software

Sun StorEdge Configuration Service software includes the following components:

- Sun StorEdge Configuration Service agent
- Sun StorEdge Configuration Service console
- Sun StorEdge Diagnostic Reporter (optional utility)
- Command-Line Interface (CLI)

For installation information for Sun StorEdge Diagnostic Reporter, see ["Installing](#page-70-0) [Sun StorEdge Diagnostic Reporter" on page 55.](#page-70-0) For installation information for the CLI, see ["Installing and Accessing the Command-Line Interface" on page 67.](#page-82-0)

#### Installation Packages

The installation packages are contained on the Sun StorEdge 3000 Family Professional Storage Manager CD, and include the following files:

- SUNWscsd.bff Sun StorEdge Configuration Service agent
- SUNWscsu.bff Sun StorEdge Configuration Service console

**Note –** Before installing Sun StorEdge Configuration Service, be sure to read the release notes for your array.

**Note –** You must be superuser to install Sun StorEdge Configuration Service and run the console.

### Upgrading Software – Agent and Console Version Compatibility

Because the communication protocol changes from version to version, you must install *both* the agent and console when upgrading. If different versions of the agent and console co-exist, Sun StorEdge Configuration Service is not able to discover previously configured arrays.

#### ▼ To Install the Agent and Console

Install the agent on each of the servers that is part of Sun StorEdge Configuration Service. Install the console on the computer or workstation you plan to use for managing and maintaining the storage system.

The console can be installed on the server or on any client system. The agent must be installed on the server to which the storage is attached.

installed on the server to which the storage is attached.

If you are upgrading, you must install *both* the agent and console. If different versions of the agent and console co-exist, Sun StorEdge Configuration Service is not able to discover previously configured arrays.

Complete the following steps to install the agent, console, or both. You must install at least one agent and one console for the program to run.

**Note –** Make sure that Java runtime environment software is installed on the computer or workstation on which you are installing Sun StorEdge Configuration Service. The earliest release of Java runtime environment software that is compatible with Sun StorEdge Configuration Service is 1.3.

**1. If Java runtime environment software is not installed on the computer or workstation on which you are installing Sun StorEdge Configuration Service, install it now.**

To check the Java runtime environment software version, type:

# **java -version**

**2. Insert the Sun StorEdge Professional Storage Manager CD and type:**

```
# mount -v cdrfs -o ro CD-ROM-drive
```
**3. To install the agent, type:**

```
# installp -a -d /cdrom/product/aix/SUNWscsd.bff
```
**4. To install the console, type:**

```
# installp -a -d /cdrom/product/aix/SUNWscsu.bff
```
After the agent or console is installed successfully, "SUCCESS" is displayed in the Result column of the Installation Summary.

#### **5. Specify a path to the default web browser.**

To access Sun StorEdge Configuration Service online help, Netscape Navigator must be installed on the system on which you are installing the console. Versions earlier than 4.08 are not supported. If a web browser is not detected, you are asked to specify the path to the web browser.

Netscape Navigator is usually installed in /usr/bin/netscape.

**Note –** You can configure the web browser path name at any time; however, if you do not specify a path name at some point, you cannot access online help.

The agent is installed in /usr/SUNWsscs/ssagent. The console is installed in /usr/SUNWsscs/sscsconsole.

#### ▼ To Stop or Start the Agent

The agent can be stopped or started manually.

**1. To stop the agent, type:**

```
# /etc/ssagent.rc stop
```
**2. To start the agent, type:**

# **/etc/ssagent.rc start**

**Note –** You must be superuser to start the agent.

If you use start without first using stop, the script restarts any agents that have stopped. If all the agents have stopped (as with a stop option) the script reconfigures the runtime environment before restarting the daemons.

**3. To determine if the agent is running, type:**

```
# ps -e | grep ss
```
Both ssmon and ssserver are displayed in the output. If you have enabled SNMP trap generation, you also see the name sstrapd.

## <span id="page-66-0"></span>Users and Passwords

The following sections explain how to create users and passwords.

### Administrative (User) Security Levels and Guidelines

If you are running the program on an IBM AIX host*, administrator security levels are automatically created during the installation process*. You only need to set passwords and assign users according to the desired permission level.

Administrative functions require access logins and passwords to prevent the possibility of one administrator reallocating or removing storage resources belonging to other clients and hosts without authorization.

You assign separate passwords for the three levels of security for the program. You do this by setting up three users on the agents that have storage devices that are managed by the program. These three users are automatically added during the installation of the agent.

The security levels must have these exact names:

■ ssmon

Represents the monitoring level of the software.

■ ssadmin

Represents the administration level of the software and provides access to the Rebuild, Parity Check, and Schedule Parity Check functions, as well as monitoring.

■ ssconfig

Represents the configuration level of the software and gives the installer direct access to the configuration functions and all other related aspects of the program.

These names are required for the three security levels. After installation, you must assign a password to each security name.

**Note –** User passwords are deleted when Sun StorEdge Configuration Service is uninstalled. If you had a previous configuration, you have to reenter the ssmon, ssadmin, and ssconfig passwords

The ssmon, ssadmin, and ssconfig names are logins that correspond only to security levels within the program. For UNIX operating environments, the default shell for these accounts is assigned to /bin/false to prevent the user IDs from being used for interactive logins.

You can set up Sun StorEdge Configuration Service so that monitoring does not require users to type the ssmon password. To do so, select the Auto Discovery option when the servers are added to the Managed Servers list at the console. You can set up these three logins and passwords locally on each server. (The accounts can have different passwords on each server, if desired.)

Once you have set up these three logins on the agents to be managed, the system administrator typically provides user access to the program by assigning employees appropriate passwords, which are based on the level of security required to complete tasks. For example, everyone who has administration privileges on a particular server is assigned the same password that was established for the user ssadmin.

**Note –** To add servers to the Managed Servers list, refer to the *Sun StorEdge 3000 Family Configuration Service User's Guide*.

#### To Create Passwords and Permissions

Create a password for each of the new users by typing:

# **passwd** *user-name*

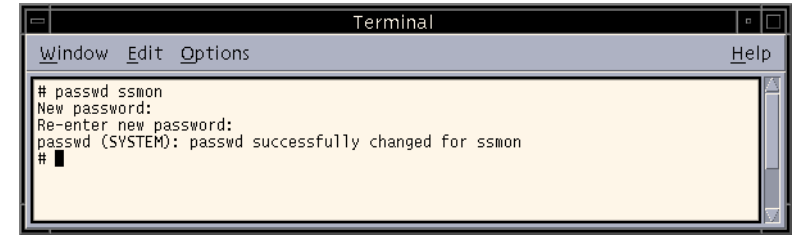

Administrators might also want to change group permissions, which are defined in the svrlist.dat file located in the /usr/SUNWsscs/sscsconsole directory during installation.

The console is a Java technology-based utility, and as such, cannot provide facilities to control permissions or ownership of files that Sun StorEdge Configuration Service creates. The svrlist.dat file is easily readable by various forms of ASCII text processors. It contains the encrypted password for the user ssmon and can be decrypted.

**Note –** Do not change the permissions and group ownership of syrlist.dat after adding all agents that are being monitored.

# <span id="page-69-0"></span>Uninstalling Sun StorEdge Configuration Service

You must uninstall earlier versions of Sun StorEdge Configuration Service when upgrading the console or agent. Note that some files are not removed because they are created after the installation and are still valid for the upgrade environment.

## ▼ To Uninstall Sun StorEdge Configuration Service

Use the installp  $-u$  command followed by the package you want to uninstall,. SUNWscsd (agent) or SUNWscsu (console).

```
# installp -u SUNWscsd
# installp -u SUNWscsu
```
# <span id="page-70-0"></span>Installing Sun StorEdge Diagnostic Reporter

This chapter provides steps on installing Sun StorEdge Diagnostic Reporter on a Solaris, Linux, HP-UX, IBM AIX, Windows NT, Windows 2000, and Windows 2003 host. Topics covered in this chapter include:

- ["System Requirements" on page 56](#page-71-1)
- ["Installing Software" on page 56](#page-71-0)
- ["Manually Stopping and Starting Sun StorEdge Diagnostic Reporter" on page 63](#page-78-0)
- ["Uninstalling Sun StorEdge Diagnostic Reporter" on page 65](#page-80-0)

# System Requirements

[TABLE 7-1](#page-71-2) lists the system requirements for each of the supported platforms.

<span id="page-71-2"></span><span id="page-71-1"></span>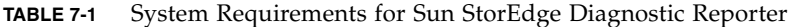

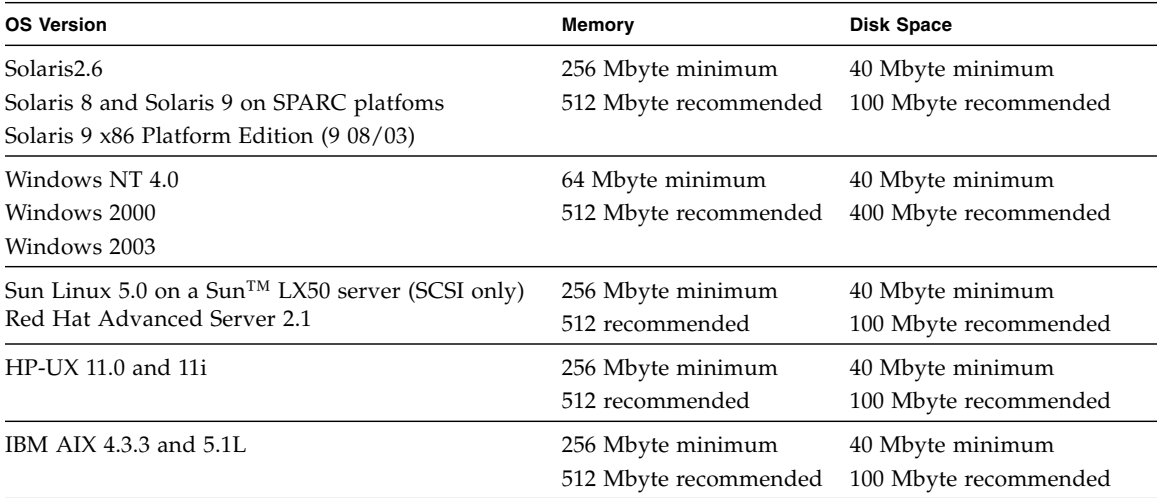

# <span id="page-71-0"></span>Installing Software

This section lists the installation packages and provides steps for installing Sun StorEdge Diagnostic Reporter.

**Note –** Before installing Sun StorEdge Diagnostic Reporter, be sure to read the release notes for your array.

**Note –** You must be superuser to install Sun StorEdge Diagnostic Reporter.
# Installation Packages

Installation packages are contained on the Sun StorEdge 3000 Family Professional Storage Manager CD. [TABLE 7-2](#page-72-0) specifies which files are required for which OS. Sun StorEdge Diagnostic Reporter on a Solaris OS also offers language support for French, Japanese, Simplified Chinese, Traditional Chinese, and Korean. [TABLE 7-2](#page-72-0) specifies which files are required for each language.

If the translated software and documentation for Sun StorEdge Diagnostic Reporter version 1.5 are not available on the CD, or if you need to access the translated software and documentation for Sun StorEdge Diagnostic Reporter version 1.3, go to: [http://www.sun.com/products-n-solutions/hardware/docs/](http://www.sun.com/products-n-solutions/hardware/docs/Network_Storage_Solutions/EOL_Products/index.html) [Network\\_Storage\\_Solutions/EOL\\_Products/index.html](http://www.sun.com/products-n-solutions/hardware/docs/Network_Storage_Solutions/EOL_Products/index.html).

#### <span id="page-72-0"></span>**TABLE 7-2** Sun StorEdge Diagnostic Reporter Installation Packages

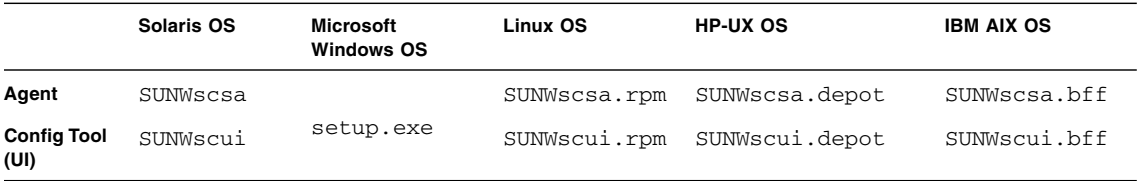

#### Language Support for the Solaris Host

<span id="page-72-4"></span><span id="page-72-3"></span>In addition to the English-only installation packages listed in [TABLE 7-2,](#page-72-0) language support in French, Japanese, and Simplified Chinese, Traditional Chinese, and Korean is provided for the Solaris host. [TABLE 7-3](#page-72-1) lists the required installation packages for these languages.

<span id="page-72-2"></span>**Note –** Each language requires the English installation package for the Sun StorEdge agent and the Config Tool.

#### <span id="page-72-1"></span>**TABLE 7-3** Required Sun StorEdge Diagnostic Reporter Installation Packages for Solaris OS Language Support

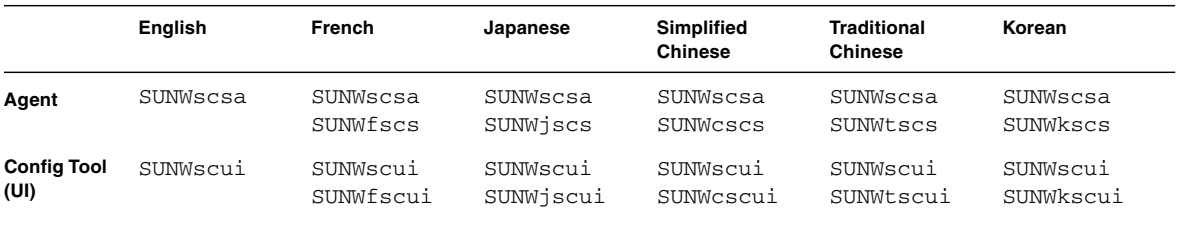

# ▼ To Install Sun StorEdge Diagnostic Reporter on a Solaris Host

<span id="page-73-1"></span>If you are installing only the English version of the package, follow only the instructions for English. If you are adding language support, you must install the English version of the program *first*.

**Note –** You must install the Sun StorEdge Configuration Service agent before installing the Sun StorEdge Diagnostic Reporter agent and Config Tool.

**Note –** Make sure that Java runtime environment software is installed on the computer or workstation on which you are installing Sun StorEdge Configuration Service. The earliest release of Java runtime environment software that is compatible with Sun StorEdge Configuration Service on a Solaris 2.6 host is 1.3.1. The earliest release of Java runtime environment software that is compatible with Sun StorEdge Configuration Service on a Solaris 8 or 9 host is 1.2.

**1. Insert the Sun StorEdge 3000 Family Professional Storage Manager CD and type:**

<span id="page-73-5"></span><span id="page-73-4"></span><span id="page-73-3"></span><span id="page-73-0"></span># **cd /cdrom/cdrom0/product/solaris**

**2. To install the agent (English), type:**

```
# pkgadd -d SUNWscsa
```
To add language support, type:

```
# pkgadd -d SUNWxscs
```
where  $x$  is  $f$ ,  $j$ ,  $c$ ,  $t$ , or  $k$ , depending on what language you are installing. See [TABLE 7-3,](#page-72-1) ["Required Sun StorEdge Diagnostic Reporter Installation Packages for](#page-72-1) [Solaris OS Language Support" on page 57](#page-72-1) for package names.

**3. To install the Config Tool (UI) (English), type:**

```
# pkgadd -d SUNWscui
```
To add French, Japanese, or Simplified Chinese language support, type:

# **pkgadd -d SUNW***x***scui**

where *x* is f, j, c, t, or k, depending on what language you are installing. See ["Required Sun StorEdge Diagnostic Reporter Installation Packages for Solaris OS](#page-72-1) [Language Support" on page 57](#page-72-1) for package names.

**4. Provide appropriate responses to each of the standard installation prompts.**

The installation prompts are standard pkgadd -d prompts regarding which packages to install and how to process scripts (with superuser privileges).

**5. When the installation procedure is complete, reboot to activate the driver and the server daemons.**

<span id="page-74-3"></span><span id="page-74-1"></span>The agent is installed in /opt/SUNWsscs/ssdiagreporterd. The Config Tool is installed in /opt/SUNWsscs/ssdiagreporterui.

## To Install Diagnostic Reporter on a Microsoft Windows Host

<span id="page-74-6"></span>**Note –** You must install the Sun StorEdge Configuration Service agent before installing the Sun StorEdge Diagnostic Reporter agent and Config Tool.

**Note –** Make sure that Java runtime environment software is installed on the computer or workstation on which you are installing Sun StorEdge Configuration Service. The earliest release of Java runtime environment software that is compatible with Sun StorEdge Configuration Service is 1.2.

- <span id="page-74-2"></span><span id="page-74-0"></span>**1. To make sure the software installation utility functions optimally, close all open applications.**
- **2. Insert the Sun StorEdge 3000 Family Professional Storage Manager CD and change to the** \product\windows **directory.**
- <span id="page-74-7"></span><span id="page-74-4"></span>**3. Double-click** setup.exe **and select SUNWsscs Diag Reporter.**

**4. In the Choose Destination Location window, install the default folder,** C:\Program Files\Sun\ssdgrpt**, and click Next.**

<span id="page-75-6"></span><span id="page-75-1"></span>To install to a different folder, click Browse, select another folder, and click Next.

- **5. When the next window is displayed, click Full Installation and click Next.**
	- Full Installation Installs all three software components (Service, Config Tool, and Mail Receiver Tool)
	- Service Installation Installs only the background Service software; note that the Service function can be configured remotely from the Config Tool
	- UI Installation Installs only the Config and Mail Receiver Tools (not the Service)

<span id="page-75-9"></span><span id="page-75-8"></span><span id="page-75-3"></span><span id="page-75-2"></span>**Note –** If you are not the administrator or you did not install Java runtime environment software, error messages that the Sun StorEdge Diagnostic Reporter Service is not running or is failing are displayed and you are unable to complete installation.

**6. After the components are installed, click Finish to complete the installation.**

### ▼ To Install Diagnostic Reporter on a Linux Host

**Note –** You must install the Sun StorEdge Configuration Service agent before installing the Sun StorEdge Diagnostic Reporter agent and Config Tool.

<span id="page-75-5"></span><span id="page-75-4"></span><span id="page-75-0"></span>**Note –** Make sure that Java runtime environment software is installed on the computer or workstation on which you are installing Sun StorEdge Configuration Service. The earliest release of Java runtime environment software that is compatible with Sun StorEdge Configuration Service is 1.2.

- **1. Insert the Sun StorEdge 3000 Family Professional Storage Manager CD and type:**
	- # **cd /cdrom/cdrom0/product/linux**
- <span id="page-75-7"></span>**2. To install the agent, type:**
	- # **rpm -ivh SUNWscsa.rpm**

**3. To install the Config Tool (UI), type:**

```
# rpm -ivh SUNWscui.rpm
```
**4. When the installation procedure is complete, the agent starts automatically.** The agent is installed in /opt/SUNWsscs/ssdiagreporterd. The Config Tool is installed in /opt/SUNWsscs/ssdiagreporterui.

## <span id="page-76-3"></span>▼ To Install Diagnostic Reporter on an HP-UX Host

**Note –** You must install the Sun StorEdge Configuration Service agent before installing the Sun StorEdge Diagnostic Reporter agent and Config Tool.

<span id="page-76-4"></span>**Note –** Make sure that Java runtime environment software is installed on the remote login host. The earliest release of Java runtime environment software that is compatible with Sun StorEdge Diagnostic Reporter is 1.2. If you are not using a remote login host environment, it must be installed on the HP-UX machine on which you are installing Sun StorEdge Diagnostic Reporter.

- <span id="page-76-0"></span>**1. If Java runtime environment software is not installed on the remote login host or computer or workstation on which you are installing Sun StorEdge Configuration Service, install it now.**
- **2. Make sure that a mounting point has been created for the CD.**
- **3. Insert the Sun StorEdge 3000 Family Professional Storage Manager CD.**
- **4. Determine the device entry for the CD:**

# **ioscan -fnC disk**

Note the device entry, for example:

/dev/dsk/c2t5d0

**5. Mount the CD on your file system if it is not already mounted.**

```
# mount -r device-entry mounting-point
```
**6. To install the agent, type:**

# **swinstall -s /cdrom/product/hpux/SUNWscsa.depot**

**7. To install the Config Tool (UI), type:**

<span id="page-77-2"></span><span id="page-77-0"></span># **swinstall -s /cdrom/product/hpux/SUNWscui.depot**

The agent is installed in /opt/SUNWsscs/ssdiagreporterd. The Config Tool is installed in /opt/SUNWsscs/ssdiagreporterui.

### ▼ To Install Diagnostic Reporter on an IBM AIX Host

<span id="page-77-4"></span>**Note –** Make sure that Java runtime environment software is installed on the computer or workstation on which you are installing Sun StorEdge Configuration Service. The earliest release of Java runtime environment software that is compatible with Sun StorEdge Configuration Service is 1.3.

**1. If Java runtime environment software is not installed on the computer or workstation on which you are installing Sun StorEdge Diagnostic Reporter, install it now.**

To check the Java runtime environment software version, type:

<span id="page-77-3"></span><span id="page-77-1"></span># **java -version**

**2. Insert the Sun StorEdge Professional Storage Manager CD and type:**

```
# mount -v cdrfs -o ro CD-drive
```
**3. To install the agent, type:**

# **installp -a -d /cdrom/product/aix/SUNWscsd.bff**

**4. To install the Config Tool (UI), type:**

```
# installp -a -d /cdrom/product/aix/SUNWscui.bff
```
After the agent or console is installed successfully, "SUCCESS" is displayed in the Result column of the Installation Summary.

<span id="page-78-0"></span>The agent is installed in /usr/SUNWsscs/ssdiagreporterd. The Config Tool is installed in /usr/SUNWsscs/ssdiagreporterui.

# Manually Stopping and Starting Sun StorEdge Diagnostic Reporter

This section explains how to manually stop and start Sun StorEdge Diagnostic Reporter.

**Note –** You must be superuser to start and stop the agents (daemons).

▼ To Stop and Start Sun StorEdge Diagnostic Reporter on a Solaris or Linux Host

Type:

<span id="page-78-2"></span><span id="page-78-1"></span># **/etc/init.d/ssdgrptd stop** # **/etc/init.d/ssdgrptd start**

# ▼ To Stop and Start Sun StorEdge Diagnostic Reporter on a Windows NT Host

<span id="page-79-3"></span><span id="page-79-2"></span>To stop the Sun StorEdge Configuration Service agents, choose Settings  $\rightarrow$  Control Panel  $\rightarrow$  Services, select the agent you want to stop, and click Stop.

To start the agent software on the server, you must either reboot the server or start Sun StorEdge Diagnostic Reporter Service under Settings  $\rightarrow$  Control Panel  $\rightarrow$ Services.

# ▼ To Stop and Start Sun StorEdge Diagnostic Reporter on a Microsoft Windows Host

**1. On a Windows NT or Windows 2000 host, choose Start** → **Programs** → **Administrative Tools** → **Computer Management.**

<span id="page-79-0"></span>On a Windows 2003 host, choose Start  $\rightarrow$  Administrative Tools  $\rightarrow$  Computer Management**.**

Alternatively, you can right-click My Computer and select Manage.

- **2. Click Services & Applications.**
- **3. Select the Sun StorEdge Diagnostic Reporter Server, and right-click the service you want to start or stop.**
- ▼ To Stop and Start Sun StorEdge Diagnostic Reporter on an HP-UX Host

Type:

<span id="page-79-1"></span># **/sbin/init.d/ssdgrptd stop** # **/sbin/init.d/ssdgrptd start** ▼ To Stop and Start Sun StorEdge Diagnostic Reporter on an IBM AIX Host

Type:

<span id="page-80-1"></span><span id="page-80-0"></span># **/usr/sbin/ssdgrptd stop**

# **/usr/sbin/ssdgrptd start**

# <span id="page-80-4"></span>Uninstalling Sun StorEdge Diagnostic Reporter

<span id="page-80-6"></span><span id="page-80-3"></span>This section explains how to uninstall Sun StorEdge Diagnostic Reporter.

# ▼ To Uninstall Sun StorEdge Diagnostic Reporter on a Solaris Host

**Note –** If you added French, Japanese, or Simplified Chinese language support, you need to uninstall them *before* uninstalling the English version.

Use pkgrm (with the package names) to remove either or both portions of Sun StorEdge Diagnostic Reporter. See ["Required Sun StorEdge Diagnostic Reporter](#page-72-1) [Installation Packages for Solaris OS Language Support" on page 57](#page-72-1) for package names.

# ▼ To Uninstall Sun StorEdge Diagnostic Reporter on a Linux Host

<span id="page-80-5"></span><span id="page-80-2"></span>Use the rpm -e command followed by the package you want to uninstall, SUNWscsa (agent) or SUNWscui (Config Tool).

```
# rpm -e SUNWscsa
# rpm -e SUNWscui
```
# ▼ To Uninstall Sun StorEdge Diagnostic Reporter on a Microsoft Windows Host

<span id="page-81-5"></span><span id="page-81-2"></span>Use the Windows Add/Remove Programs utility to remove Sun StorEdge Diagnostic Reporter.

**1. For Windows NT and Windows 2000, choose Start** → **Settings** → **Control Panel** → **Add/Remove Programs.**

For Windows 2003, choose Start  $\rightarrow$  Control Panel  $\rightarrow$  Add/Remove Programs.

**2. Select the Sun StorEdge Diagnostic Reporter application and select Add/Remove.** Respond appropriately to the prompts.

# ▼ To Uninstall Sun StorEdge Diagnostic Reporter on an HP-UX Host

<span id="page-81-3"></span><span id="page-81-0"></span>Use the swremove command followed by the package you want to uninstall, SUNWscsa (agent) or SUNWscui (Config Tool).

<span id="page-81-4"></span><span id="page-81-1"></span># **swremove SUNWscsa** # **swremove SUNWscui**

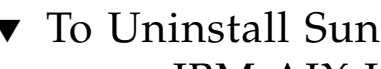

# ▼ To Uninstall Sun StorEdge Diagnostic Reporter on an IBM AIX Host

Use the installp -u command followed by the package you want to uninstall, SUNWscsa (agent) or SUNWscui (Config Tool).

```
# installp -u SUNWscsa
# installp -u SUNWscui
```
# Installing and Accessing the Command-Line Interface

This chapter explains how to install the command-line interface (CLI) on a Solaris, Linux, HP-UX, IBM AIX, Windows NT, Windows 2000, and Windows 2003 host. The CLI enables you to perform many of the same operations you perform by choosing menu options from the firmware application or Sun StorEdge Configuration Service. CLI commands have the advantage of being scriptable, which is especially useful in large data center environments with many arrays that need to be configured similarly. Topics covered in this chapter include:

- ["Before You Begin Installing the CLI" on page 67](#page-82-0)
- ["System Requirements" on page 68](#page-83-0)
- ["Installing Software" on page 68](#page-83-1)
- ["Uninstalling the CLI" on page 72](#page-87-0)

# <span id="page-82-0"></span>Before You Begin Installing the CLI

- <span id="page-82-1"></span>■ Be sure to read the release notes for your array.
- Make sure that a logical drive is mapped to the primary controller.

# <span id="page-83-0"></span>System Requirements

<span id="page-83-6"></span><span id="page-83-4"></span><span id="page-83-3"></span>[TABLE 8-1](#page-83-2) lists the system requirements for each of the supported platforms.

<span id="page-83-5"></span><span id="page-83-2"></span>**TABLE 8-1** System Requirements for CLI

| <b>OS Version</b>                                                                                          | <b>Disk Space</b> |
|----------------------------------------------------------------------------------------------------|-------------------|
| Solaris 2.6<br>Solaris 8 and Solaris 9 on SPARC platforms<br>Solaris 9 $x86$ Platform Edition (9 $08/03$ ) | 4 Mbyte minimum   |
| Windows NT 4.0<br>Windows 2000<br>Windows 2003                                                             | 3 Mbyte minimum   |
| Sun Linux 5.0 on a Sun <sup>TM</sup> LX50 server (SCSI only)<br>Red Hat Advanced Server 2.1                | 3 Mbyte minimum   |
| HP-UX 11.0 and 11i                                                                                         | 3 Mbyte minimum   |
| IBM AIX 4.3.3 and $5.1L$                                                                                   | 4 Mbyte minimum   |

# <span id="page-83-1"></span>Installing Software

This section lists the installation package and provides steps for installing the CLI on each of the supported platforms.

**Note –** You must be superuser (administrator) to install the CLI.

## Installation Packages

<span id="page-84-4"></span><span id="page-84-1"></span>The CLI installation package is contained on the Sun StorEdge 3000 Family Professional Storage Manager CD, and includes the files listed in [TABLE 8-2.](#page-84-0) The package must be installed on a server that is attached to the array.

<span id="page-84-0"></span>**TABLE 8-2** Installation Packages for the Command-Line Interface

| <b>Solaris OS</b> | Microsoft<br><b>Windows OS</b> | Linux OS   | <b>HP-UX OS</b> | <b>IBM AIX OS</b> |
|-------------------|--------------------------------|------------|-----------------|-------------------|
| SUNWsccli         | SUNWsccli.                     | SUNWsccli- | SUNWsccli-hp-   | SUNWsccli-        |
|                   | exe                            | linux.rpm  | ux.depot        | aix.bff           |

## ▼ To Install the CLI on a Solaris Host

**1. Insert the Sun StorEdge 3000 Family Professional Storage Manager CD and type:**

```
# pkgadd -d/cdrom/cdrom0/product/solaris SUNWsccli
```
**2. To access the CLI, log in as** root **on the server on which you installed the CLI (and that is attached to the array), and type:**

<span id="page-84-7"></span># **sccli** *(with options and subcommands)*

<span id="page-84-3"></span>For a list of options and subcommands, see the man page.

**Note –** If you do not have /usr/sbin in your PATH environment variable, you can invoke the CLI as /usr/sbin/sccli.

<span id="page-84-5"></span>The CLI is installed in /opt/SUNWsscs/sbin/sccli.

#### To Install the CLI on a Microsoft Windows Host

- **1. Insert the Sun StorEdge 3000 Family Professional Storage Manager CD and change to the** \product\windows **directory.**
- <span id="page-84-2"></span>**2. Double-click** setup.exe **and select Sun StorEdge Command-Line Interface.** The default installation directory is  $C:\P$ rogram Files\Sun\sccli.
- **3. If CLI is installed on the same machine as the device you want to manage, to access the CLI, choose Start** → **Programs** → **Sun StorEdge 3000 Family** → **Command-Line Interface.**
- **4. If the CLI is installed on a different machine from the device you want to manage, to access the CLI, choose Start** → **Run and type** sccli **followed by the IP address of the device you want to manage.**

### ▼ To Install the CLI on a Linux Host

**1. Mount the CD drive on your file system if it is not already mounted.**

<span id="page-85-1"></span>**# mount /dev/cdrom /mnt/cdrom**

**2. Insert the Sun StorEdge 3000 Family Professional Storage Manager CD and type:**

# **cd /mnt/cdrom/product/linux**

**3. Type:**

```
# rpm -ivh SUNWsccli.rpm
```
**To access the CLI, log in as** root **on the server on which you installed the CLI (and that is attached to the array), and type:**

<span id="page-85-0"></span># **sccli** *(with options and subcommands)*

For a list of options and subcommands, see the man page.

The CLI is installed in /opt/SUNWsscs/sbin/sccli.

- ▼ To Install the CLI on an HP-UX Host
	- **1. Make sure that a mounting point has been created for the CD.**
	- **2. Insert the Sun StorEdge 3000 Family Professional Storage Manager CD.**
	- **3. Determine the device entry for the CD:**

```
# ioscan -fnC disk
```
Note the device entry, for example:

/dev/dsk/c2t5d0

**4. Mount the CD on your file system if it is not already mounted.**

# **mount -r** *device-entry mounting-point*

**5. Type:**

<span id="page-86-3"></span><span id="page-86-0"></span># **swinstall -s /cdrom/product/hpux/SUNWsccli-hpux.depot**

The CLI is installed in /opt/SUNWsscs/sbin/sccli.

#### To Install the CLI on an IBM AIX Host

**1. Insert the Sun StorEdge Professional Storage Manager CD and type:**

# **mount -v cdrfs -o ro** *CD-drive*

**2. Type:**

#### # **installp -a -d /cdrom/product/aix/SUNWsccli-aix.bff**

After the CLI is installed successfully, "SUCCESS" is displayed in the Result column of the Installation Summary.

<span id="page-86-1"></span>The CLI is installed in /usr/SUNWsscs/sbin/sccli.

# <span id="page-87-0"></span>Uninstalling the CLI

This section explains how to uninstall the CLI.

# ▼ To Uninstall the CLI on a Solaris Host

Use the pkgrm command to uninstall the CLI.

<span id="page-87-5"></span><span id="page-87-4"></span># **pkgrm SUNWsccli**

# <span id="page-87-3"></span>▼ To Uninstall the CLI on a Microsoft Windows Host

Use the Microsoft Windows Add/Remove Programs utility to remove the CLI.

- **1. Choose Start** → **Settings** → **Control Panel** → **Add/Remove Programs.**
- **2. Select** SUNWsccli **and select Add/Remove.** Respond appropriately to the prompts.

### ▼ To Uninstall the CLI on a Linux Host

Use the rpm -e command to uninstall the CLI.

<span id="page-87-6"></span><span id="page-87-2"></span><span id="page-87-1"></span># **rpm -e SUNWsccli**

### ▼ To Uninstall the CLI on an HP-UX Host

Use the swremove command to uninstall the CLI.

# **swremove SUNWsccli**

## ▼ To Uninstall the CLI on an IBM AIX Host

Use the installp -u command to uninstall the CLI.

<span id="page-88-0"></span># **installp -u SUNWsccli**

# Index

#### **A**

agent Sun StorEdge Configuration Service HP-UX host [determining if running 42](#page-57-0) [installation directory 40](#page-55-0) [installing 40](#page-55-1) [stopping and starting manually 41](#page-56-0) [system requirements 38](#page-53-0) IBM AIX host [determining if running 51](#page-66-0) [installation directory 50](#page-65-0) [installing 50](#page-65-1) [stopping and starting manually 51](#page-66-1) [system requirements 48](#page-63-0) Linux host [determining if running 32](#page-47-0) [installation directory 31](#page-46-0) [installing 30](#page-45-0) [stopping and starting manually 31](#page-46-1) [system requirements 28](#page-43-0) Microsoft Windows host [installation directory 22](#page-37-0) [installing 21](#page-36-0) [stopping and starting manually 22,](#page-37-1) [64](#page-79-0) Solaris host [determining if running 13](#page-28-0) [installation directory 12](#page-27-0) [installing 9](#page-24-0) [language support 8](#page-23-0) [stopping and starting manually 13](#page-28-1) Sun StorEdge Diagnostic Reporter HP-UX host

[installation directory 62](#page-77-0) [installing 61](#page-76-0) [stopping and starting manually 64](#page-79-1) IBM AIX host [installation directory 63](#page-78-0) [installing 62](#page-77-1) [stopping and starting manually 65](#page-80-0) Linux host [installation directory 61](#page-76-1) [installing 60](#page-75-0) [stopping and starting manually 63](#page-78-1) Microsoft Windows host [installation directory 60](#page-75-1) [installing 59](#page-74-0) [stopping and starting manually 64](#page-79-2) Solaris host [installation directory 59](#page-74-1) [installing 58](#page-73-0) [language support 57](#page-72-2)

#### **C**

cfg.tag [file 17](#page-32-0) CLI HP-UX host [installation directory 71](#page-86-0) [system requirements 68](#page-83-3) IBM AIX host [installation directory 71](#page-86-1) [system requirements 68](#page-83-4) installing [before you begin information 1,](#page-16-0) [67](#page-82-1)

[installation packages 69](#page-84-1) [system requirements 68](#page-83-4) Linux host [installation directory 70](#page-85-0) [system requirements 68](#page-83-5) Microsoft Windows host [installation directory 69](#page-84-2) [system requirements 68](#page-83-4) Solaris host [installation directory 69](#page-84-3) [system requirements 68](#page-83-4) [command-line interface,](#page-16-1) *See* CLI Config Tool Sun StorEdge Diagnostic Reporter HP-UX host [installation directory 62](#page-77-2) [installing 61](#page-76-0) IBM AIX host [installation directory 63](#page-78-0) [installing 62](#page-77-1) Linux host [installation directory 61](#page-76-2) [installing 60](#page-75-0) Microsoft Windows host [installation directory 60](#page-75-1) [installing 59](#page-74-2) Solaris host [installation directory 59](#page-74-3) [installing 58](#page-73-0) [language support 58](#page-73-1) configuration [restoring on Solaris host 17](#page-32-1) console Sun StorEdge Configuration Service HP-UX host [displaying 41](#page-56-1) [installation directory 40](#page-55-0) [installing 40](#page-55-1) [system requirements 38](#page-53-1) IBM AIX host [installation directory 50](#page-65-0) [installing 50](#page-65-1) [system requirements 48](#page-63-1) Linux host [installation directory 31](#page-46-0) [system requirements 28](#page-43-1) Microsoft Windows host [installation directory 22](#page-37-0)

[installing 21](#page-36-1) [system requirements 20](#page-35-0) Solaris host [installation directory 12](#page-27-0) [installing 9](#page-24-0) [system requirements 6](#page-21-0)

#### **D**

disk space requirements [CLI 68](#page-83-5) Sun StorEdge Configuration Service [HP-UX host 38](#page-53-2) [IBM AIX host 48](#page-63-2) [Linux host 28](#page-43-2) [Microsoft Windows host 20](#page-35-1) [Solaris host 6](#page-21-1) [Sun StorEdge Diagnostic Reporter 56](#page-71-0)

#### **E**

error messages [Sun StorEdge Diagnostic Reporter 60](#page-75-2)

#### **F**

French language support adding to Sun StorEdge Configuration Service [Solaris host 9](#page-24-1) adding to Sun StorEdge Diagnostic Reporter [Solaris host 58](#page-73-2)

#### **H**

HP-UX host CLI [installing 71](#page-86-2) [system requirements 68](#page-83-5) [uninstalling 72](#page-87-1) Sun StorEdge Configuration Service [creating passwords 44](#page-59-0) [installing 37](#page-52-0) [stopping and starting agent 41](#page-56-0) [system requirements 37](#page-52-1) [uninstalling 45](#page-60-0)

Sun StorEdge Diagnostic Reporter [installing 55](#page-70-0) [stopping and starting 64](#page-79-1) [system requirements 56](#page-71-1) [uninstalling 66](#page-81-0)

#### **I**

IBM AIX host CLI [installing 71](#page-86-3) [system requirements 68](#page-83-5) [uninstalling 73](#page-88-0) Sun StorEdge Configuration Service [creating passwords 51](#page-66-2) [installing 47](#page-62-0) [stopping and starting agent 51](#page-66-3) [system requirements 47](#page-62-1) [uninstalling 54](#page-69-0) Sun StorEdge Diagnostic Reporter [installing 61](#page-76-3) [stopping and starting 65](#page-80-1) [system requirements 56](#page-71-0) [uninstalling 66](#page-81-1) installing CLI [before you begin information 1](#page-16-0) [HP-UX host 71](#page-86-2) [IBM AIX host 71](#page-86-3) [installation packages 69](#page-84-4) [Linux host 70](#page-85-1) [Microsoft Windows host 69](#page-84-5) [Solaris host 69](#page-84-6) [superuser requirements 1](#page-16-1) Sun StorEdge Configuration Service [before you begin information 1](#page-16-0) HP-UX host [agent 40](#page-55-2) [console 40](#page-55-2) [displaying the console 41](#page-56-2) [installation components 38](#page-53-3) [installation packages 39](#page-54-0) IBM AIX host [agent 50](#page-65-2) [console 50](#page-65-2) [installation components 48](#page-63-3) [installation packages 48](#page-63-4) Linux host

[installation components 28](#page-43-3) [installation packages 29](#page-44-0) Microsoft Windows host [agent 21](#page-36-1) [console 21](#page-36-2) [installation components 20](#page-35-2) [installation packages 21](#page-36-3) Solaris host [agent 9](#page-24-2) [before you begin information 5](#page-20-0) [console 9](#page-24-2) [installation components 7](#page-22-0) [superuser requirements 1](#page-16-1) [Sun StorEdge Diagnostic Reporter 56](#page-71-2) [before you begin information 1](#page-16-0) [error messages 60](#page-75-3) HP-UX host [agent 61](#page-76-0) [Config Tool 61](#page-76-0) IBM AIX host [agent 62](#page-77-3) Linux host [agent 60](#page-75-0) [Config Tool 60](#page-75-0) Microsoft Windows host [agent 59](#page-74-2) [Config Tool 59](#page-74-4) Solaris host [agent 58](#page-73-3) [Config Tool 58](#page-73-3) [version 1.3 installation packages 57](#page-72-3) [superuser requirements 1](#page-16-1) installp -u [command 54](#page-69-1)

#### **J**

Japanese language support adding to Sun StorEdge Configuration Service [Solaris host 9](#page-24-1) adding to Sun StorEdge Diagnostic Reporter [Solaris host 58](#page-73-2) Java runtime environment checking versions [HP-UX host 40](#page-55-3) [IBM AIX host 50](#page-65-3) [Linux host 30](#page-45-1) [Solaris host 12,](#page-27-1) [18](#page-33-0) requirements for Sun StorEdge Configuration

Service [HP-UX host 39](#page-54-1) [IBM AIX host 49](#page-64-0) [Linux host 29](#page-44-1) [Microsoft Windows host 21](#page-36-4) [Solaris host 9](#page-24-3) requirements for Sun StorEdge Diagnostic Reporter [HP-UX host 61](#page-76-4) [IBM AIX host 62](#page-77-4) [Linux host 60](#page-75-4) [Solaris host 58](#page-73-4)

#### **L**

language support adding Sun StorEdge Configuration Service [Solaris host 9](#page-24-4) Sun StorEdge Diagnostic Reporter [Solaris host 59](#page-74-5) Linux host CLI [installing 70](#page-85-1) [system requirements 68](#page-83-5) [uninstalling 72](#page-87-2) Sun StorEdge Configuration Service [creating passwords 32](#page-47-1) [stopping and starting agent 31](#page-46-2) [system requirements 27](#page-42-0) [uninstalling 35](#page-50-0) Sun StorEdge Diagnostic Reporter [installing 60](#page-75-5) [stopping and starting 63](#page-78-2) [system requirements 56](#page-71-1) [uninstalling 65](#page-80-2)

#### **M**

memory requirements Sun StorEdge Configuration Service [HP-UX host 38](#page-53-4) [IBM AIX host 48](#page-63-5) [Linux host 28](#page-43-4) [Microsoft Windows host 20](#page-35-3) [Solaris host 6](#page-21-2) [Sun StorEdge Diagnostic Reporter 56](#page-71-3)

Microsoft Internet Explorer supported versions [Microsoft Windows host 19](#page-34-0) Microsoft Windows host CLI [installing 69](#page-84-5) [system requirements 68](#page-83-4) [uninstalling 72](#page-87-3) Sun StorEdge Configuration Service [creating passwords 23](#page-38-0) [installing 19](#page-34-1) [starting and stopping 22](#page-37-2) [system requirements 19](#page-34-2) [uninstalling 25](#page-40-0) Sun StorEdge Diagnostic Reporter [installing 59](#page-74-6) [stopping and starting 64](#page-79-2) [system requirements 56](#page-71-4) [uninstalling 66](#page-81-2) monitor system requirements [HP-UX host 37](#page-52-2) [IBM AIX host 47](#page-62-2) [Linux host 27](#page-42-1) [Microsoft Windows host 19](#page-34-3) [Solaris host 6](#page-21-3)

#### **N**

Netscape Navigator IBM AIX [installation directory 50](#page-65-4) supported versions [HP-UX host 37](#page-52-3) [IBM AIX host 47](#page-62-3) [Linux host 27](#page-42-2) [Microsoft Windows host 19](#page-34-0) [Solaris host 6](#page-21-4)

#### **O**

online help configuring browser Sun StorEdge Configuration Service [HP-UX host 41](#page-56-3) [IBM AIX host 50](#page-65-5) [Linux host 30](#page-45-2)

[Solaris host 12](#page-27-2) [operating system,](#page-17-0) *See* OS OS [before you begin installation information 2](#page-17-1) [recognizing multiple LUNs under same ID 2](#page-17-2) system requirements Sun StorEdge Configuration Service [HP-UX host 38](#page-53-1) [IBM AIX host 48](#page-63-1) [Linux host 28](#page-43-1) [Microsoft Windows host 20](#page-35-0) [Solaris host 6](#page-21-5) Sun StorEdge Diagnostic Reporter [HP-UX host 56](#page-71-4) [installing on IBM AIX host 56](#page-71-4) [Linux host 56](#page-71-4) [Microsoft Windows host 56](#page-71-4) [Solaris host 56](#page-71-0)

#### **P**

passwords creating [HP-UX host 44](#page-59-1) [IBM AIX host 53](#page-68-0) [Linux host 34](#page-49-0) [Microsoft Windows host 24](#page-39-0) [Solaris host 15](#page-30-0) pkgrm [command 16,](#page-31-0) [72](#page-87-4)

#### **R**

restoring configuration Sun StorEdge Configuration Service [Solaris host 17](#page-32-1) rpm -e [command 35](#page-50-1)

#### **S**

sccli [command 69](#page-84-7) sd.conf [file, editing 13](#page-28-2) security levels [HP-UX host 42](#page-57-1) [IBM AIX host 51](#page-66-2) [Linux host 32](#page-47-1)

[Microsoft Windows host 23](#page-38-1) [Solaris host 14](#page-29-0) [Simple Network Management System,](#page-17-3) *See* SNMP service option Simplified Chinese language support adding to Sun StorEdge Configuration Service [Solaris host 9](#page-24-1) adding to Sun StorEdge Diagnostic Reporter [Solaris host 58](#page-73-2) [SNMP service option 2](#page-17-4) Solaris host CLI [installing 69](#page-84-6) [system requirements 68](#page-83-5) [uninstalling 72](#page-87-5) Sun StorEdge Configuration Service [installing 6](#page-21-6) [language support 8](#page-23-0) [stopping and starting 14](#page-29-0) [system requirements 6](#page-21-7) [uninstalling 16](#page-31-1) Sun StorEdge Diagnostic Reporter [installing 58](#page-73-3) [language support 57](#page-72-4) [stopping and starting 63](#page-78-2) [system requirements 56](#page-71-4) [uninstalling 65](#page-80-3) ssadmin [name 14,](#page-29-1) [23,](#page-38-2) [33,](#page-48-0) [42,](#page-57-2) [52](#page-67-0) ssconfig [name 14,](#page-29-2) [23,](#page-38-3) [33,](#page-48-1) [43,](#page-58-0) [52](#page-67-1) ssmon [name 14,](#page-29-3) [23,](#page-38-4) [33,](#page-48-2) [42,](#page-57-3) [52](#page-67-2) sstrapd [name 32](#page-47-2) Sun StorEdge 3310 SCSI array [before installing Sun StorEdge Configuration on](#page-17-5) Solaris host 2 [before installing Sun StorEdge Configuration](#page-17-6) Service 2 Sun StorEdge 3510 FC array [before installing Sun StorEdge Configuration](#page-17-7) Service 2 Sun StorEdge Configuration Service [installing on HP-UX host 37](#page-52-0) [agent 40](#page-55-1) [console 40](#page-55-2) [creating passwords 42](#page-57-1) [creating users 42](#page-57-1) [displaying the console 41](#page-56-2) [installation components 38](#page-53-3)

[stopping and starting agent manually 41](#page-56-0) [installing on IBM AIX host 47](#page-62-0) [agent 50](#page-65-1) [console 50](#page-65-2) [creating passwords 51](#page-66-2) [creating users 51](#page-66-2) [installation components 48](#page-63-3) [stopping and starting agent manually 51](#page-66-4) [system requirements 47](#page-62-1) [uninstalling 54](#page-69-2) [installing on Linux host 27](#page-42-3) [Config Tool 60](#page-75-0) [creating passwords 32](#page-47-1) [creating users 32](#page-47-1) [installation components 28](#page-43-3) [stopping and starting agent manually 31](#page-46-1) [system requirements 27](#page-42-4) [uninstalling 35](#page-50-2) installing on Microsoft Windows [stopping and starting agent manually 22,](#page-37-3) [64](#page-79-0) [installing on Microsoft Windows host 19](#page-34-4) [agent 21](#page-36-1) [console 21](#page-36-5) [creating passwords 24](#page-39-1) [creating users 24](#page-39-1) [installation components 20](#page-35-2) [stopping and starting agent manually 22](#page-37-4) [system requirements 19](#page-34-2) [uninstalling 25](#page-40-0) [installing on Solaris host 6](#page-21-6) [adding optional language support 9](#page-24-5) [agent 9](#page-24-0) [before you begin information 1,](#page-16-2) [5](#page-20-1) [console 9](#page-24-2) [creating passwords 14](#page-29-0) [creating users 14](#page-29-0) [determining if agent is running 13](#page-28-3) [installation components 7](#page-22-0) [installing only agent \(English\) 9](#page-24-6) [restoring configuration 17](#page-32-2) [stopping and starting agent manually 13](#page-28-1) [superuser requirements 1](#page-16-3) [system requirements 6](#page-21-7) [troubleshooting 18](#page-33-1) [uninstalling 16](#page-31-2) Sun StorEdge Diagnostic Reporter [full installation 60](#page-75-6) [installation error messages 60](#page-75-3) [installing 56](#page-71-2)

[before you begin information 1](#page-16-0) installing on HP-UX host [agent 61](#page-76-0) [Config Tool 61](#page-76-0) [stopping and starting agent manually 64](#page-79-1) installing on IBM AIX host [agent 62](#page-77-1) [Config Tool 62](#page-77-3) [stopping and starting agent manually 65](#page-80-0) installing on Linux host [agent 60](#page-75-7) [Config Tool 61](#page-76-5) [stopping and starting agent manually 63](#page-78-2) installing on Microsoft Windows host [agent 59](#page-74-2) [Config Tool 59](#page-74-7) [stopping and starting agent manually 64](#page-79-3) installing on Solaris host [adding optional language support 59](#page-74-8) [agent 58](#page-73-0) [Config Tool 58](#page-73-3) [installing only agent \(English\) 58](#page-73-5) Linux host [agent 60](#page-75-0) [service installation 60](#page-75-8) [system requirements 56](#page-71-1) [UI installation 60](#page-75-9) [uninstalling 65](#page-80-4) svrlist.dat [file 16,](#page-31-3) [34,](#page-49-1) [44,](#page-59-2) [53](#page-68-1) system requirements [CLI 68](#page-83-6) Sun StorEdge Configuration Service [HP-UX host 38](#page-53-5) [IBM AIX host 47](#page-62-4) [Linux host 28](#page-43-5) [Microsoft Windows host 20](#page-35-4) [Solaris host 6](#page-21-8) [Sun StorEdge Diagnostic Reporter 56](#page-71-5)

#### **T**

TCP/IP system requirements [HP-UX host 37](#page-52-4) [IBM AIX host 47](#page-62-5) [Linux host 27](#page-42-5) [Microsoft Windows host 19](#page-34-5) [Solaris host 6](#page-21-9)

#### **U**

uninstalling CLI [HP-UX host 72](#page-87-6) [IBM AIX host 73](#page-88-0) [Linux host 72](#page-87-2) [Microsoft Windows host 72](#page-87-3) [Solaris host 72](#page-87-5) Sun StorEdge Configuration Service [HP-UX host 45](#page-60-1) [IBM AIX host 54](#page-69-3) [Linux host 35](#page-50-3) [Microsoft Windows host 25](#page-40-1) [Solaris host 16](#page-31-4) Sun StorEdge Diagnostic Reporter [HP-UX host 66](#page-81-3) [IBM AIX host 66](#page-81-4) [Linux host 65](#page-80-5) [Microsoft Windows host 66](#page-81-5) [Solaris host 65](#page-80-6) users creating [HP-UX host 42](#page-57-1) [IBM AIX host 51](#page-66-2)

[Linux host 32](#page-47-1) [Microsoft Windows host 24](#page-39-1) [Solaris host 14](#page-29-0)

#### **W**

web browser configuring [HP-UX host 41](#page-56-3) [IBM AIX host 50](#page-65-5) [Linux host 30](#page-45-2) [Solaris host 12](#page-27-2) supported versions [HP-UX host 37](#page-52-3) [IBM AIX host 47](#page-62-3) [Linux host 27](#page-42-2) [Microsoft Windows host 19](#page-34-0) [Solaris host 6](#page-21-4)